# 学 務·授業料等管理システム

# 仕 様 書

# 大阪府立大学工業高等専門学校

平成29年7月

目次

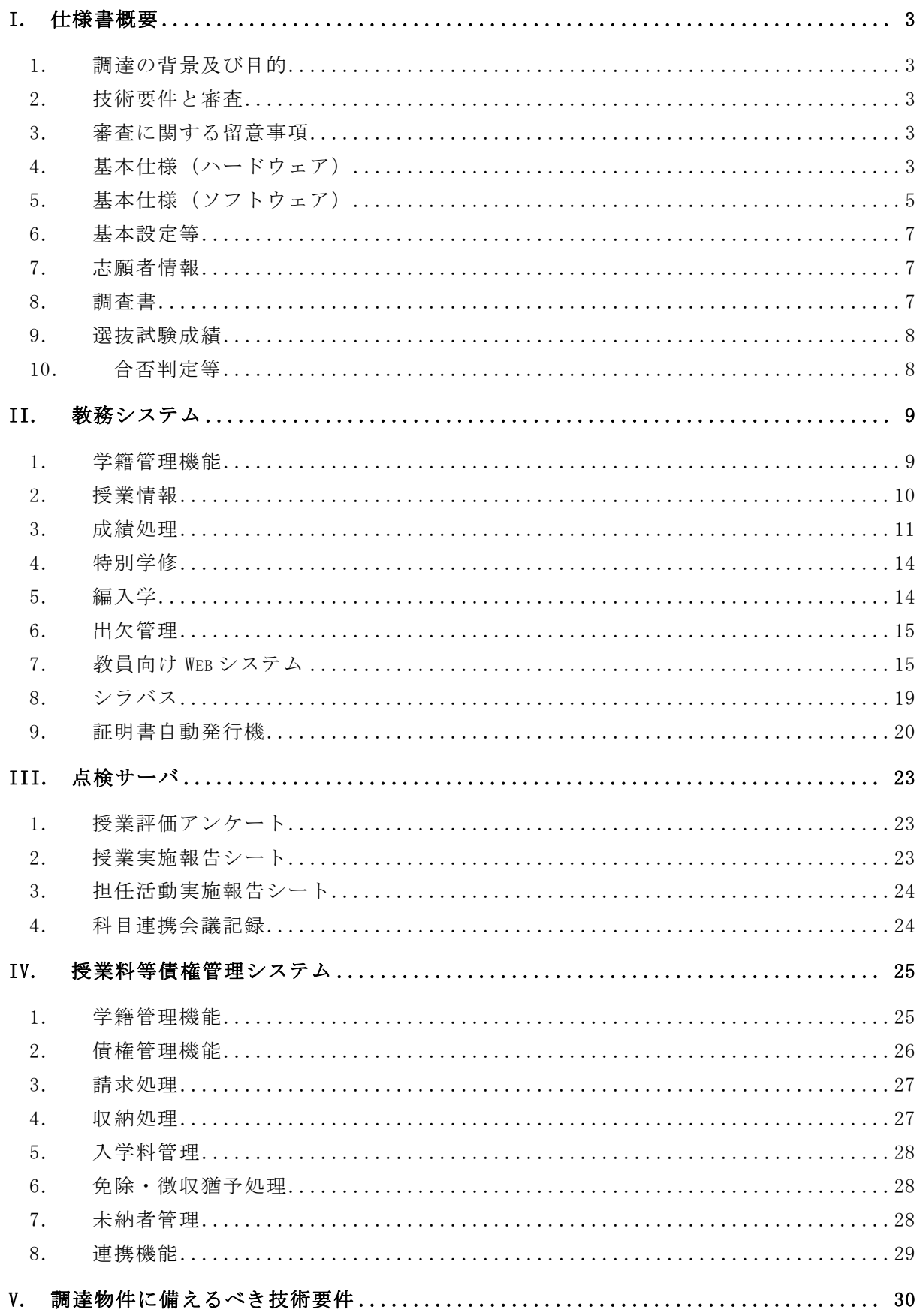

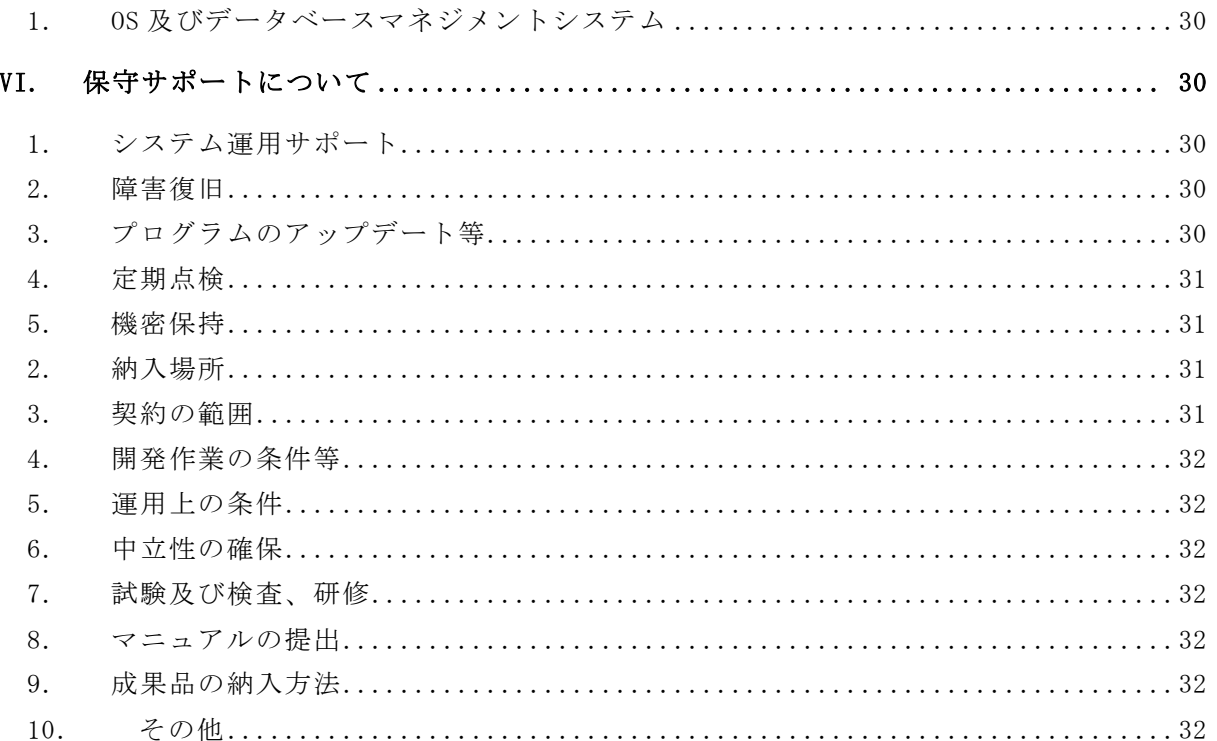

#### 学 務 ・ 授 業 料 等 管 理 シ ス テ ム

- I. 仕様書概要
	- 1. 調達の背景及び目的

 標記システムは、大阪府立大学工業高等専門学校の情報の一元化・共有化を前提と したシステムであり、学生への教育・指導及び事務処理等の電子化・ペーパーレス化 並びに業務の効率化を図ることを目的とする。

- (ア) 以下に示す仕様を満たしたシステムを構築するに当たり、本校担当者(以下 「担当者」という。)と綿密な打合せを行いその指示のもとに実施するもの とする。
- (イ) 試験運用のためのシステム納入は平成 29 年 11 月末とし、システム納入後本 校担当者による動作試験や一部システムの開発を行ない、システムの完成期 限は平成 30 年 3 月 31 日とする。
- (ウ) その他の疑義が生じた場合は、その都度担当者と協議し指示に従うものとす る。
- 2. 技術要件と審査
- (1) 本調達に関わる性能、機能および技術等の要求要件(技術的要件)は、以降に示す 通りである。
- (2) 上記技術的要件が入札時に満たされていないと判断された場合は、不合格となり、 落札決定の対象から除外する.
- (3) 入札機器の性能等が技術的要件を満たしているか否かの判定は、入札機器に関わる 技術仕様書、その他の入札説明書で求める提出資料の内容を審査して行う。
- 3. 審査に関する留意事項
- (1) 提案システムで使用予定の機器またはソフトウェアは,基本的には入札時点で製品 化されていなければならない。入札時点で製品化されていない機器またはソフトウ ェアによって応札する場合は,技術的要件を満たすことの証明,および移入期限ま でに製品化され納入可能なことを証明する資料および確約書を提出しなければな らない。
- (2) システムや保守体制について追加資料の提出などを要求する場合がある。この場合, 要求された資料を速やかに提出しなければならない。
- (3) 提出された資料が不明確であると判断した場合には,技術的要件を満たしていない 資料とみなす場合がある。
	- 4. 基本仕様(ハードウェア)
- (1) サーバ 1式

サーバの基本仕様は以下のとおりとすること。

① DB サーバ・AP サーバ・点検サーバを一台のコンピュータで構成すること。形 状はタワー型とすること。

- ② 教員 LAN と事務系 LAN からアクセス出来るサーバセグメントに置き,成績管理, 成績データ入力,授業料確認等に用いること。
- ③ CPU は Xeon プロセッサーE5-2420v2 相当以上の機能及び性能を有するものを1 個以上搭載すること。また2CPU搭載できるモデルを選定すること。
- ④ メインメモリは 24GB 以上とすること。
- ⑤ OS は,Microsoft(R) Windows Server(R) 2012 R2 Standard Edition 以上で学 務・授業料管理システムが安定して動作すること。
- ⑥ サーバセットアップ,既存のデータ・設定情報の移行作業を含めること。
- ⑦ データ領域(ディスク容量):600GB 以上(20 年以上の成績データおよび 6 年 以上の点検データが保存できること) 2.5インチ、SAS、10krpm以上の構成にすること。
- ⑧ ハードディスクは,RAID5などを利用し,耐故障性の向上と高速化を高めるこ と。
- ⑨ DVD-ROM/CD-ROM ドライブを内蔵すること。
- ⑩ 1000BASE-T/100BASE-TX 以上の LAN インターフェースを 1 ポート以上装 備する こと。
- ⑪ 日本語キーボードおよびマウスを装備すること。
- ⑫ 17 インチ以上の液晶ディスプレイであること。
- ⑬ 最大解像度は、1280×1024 ドット以上であること。
- ⑭ UPSを有すること.以下の性能を有すること。
	- (ア) 契約期間中の全期にわたって本調達サーバに良好に供給できる容量を有する こと。
	- (イ) 停電時に5分間以上電源を供給できること。
	- (ウ) 停電時にサーバに停止する信号を出力すること。
	- (エ) スケジュールに従い、サーバを安全に起動及び提示する信号を出力できること。
- ⑮ OS は Microsoft(R) Windows Server(R) 2012 R2 Standard Edition であること。
- ⑯ バックアップソフトウェアは Symantec Backup Exec System Recovery 2010 ServerEdition 相当以上の機能を有すること。
- ⑰ 無停電電源装置管理ソフ トウェアを有すること.
- ⑱ スケジュールに従い、無停電電源装置を経由した、サーバの安全な起動及びシ ャットダウンができるものであること。
- ⑲ ウィルス対策ソフトを有すること。(本校が別途保有するライセンスを適用する こと。)
- ⑳ 24 時間連続運用が可能であること。
- ㉑ 利用ユーザ数:最大 250 名
- ㉒ ユーザ領域の定期的なバックアップができること。
- ㉓ 自動バックアップは,データ領域は 1 回/月以上,システム領域 1 回/月以上を それぞれ独立したメディアに対して実施すること。またデータ領域については、 本校担当者によるバックアップが任意のタイミングで行えること。
- ㉔ 同時アクセス性能:100 名のユーザによる同時利用に対応できるように,CPU の性能やメモリ容量を選定すること。
- (2) パーソナルコンピュータ 1式

パーソナルコンピュータの基本仕様は以下のとおりとすること。

- ① 形状はデスクトップ型であること。
- ② 教員 LAN と事務系 LAN からアクセス出来るサーバセグメントに置き,証明書自 動発行機として用いることとする。
- ③ CPU はインテル製インテル®第7世代インテル Core i5 7500 相当以上の機能及 び性能を有するものを1個以上搭載すること。
- ④ メインメモリは8GB 以上とすること。
- ⑤ OS は,Microsoft(R) Windows 10 (64 ビット) Professional 以上で証明書自 動発行機システムが安定して動作すること。
- ⑥ サーバセットアップ,既存のデータ・設定情報の移行作業を含めること。
- ⑦ データ領域(ディスク容量):500GB 以上
- ⑧ ディスプレイは、17 インチ以上のタッチパネル機能付き液晶ディスプレイであ ること。最大解像度は 1280×1024 ドット以上であること。
- ⑨ ウィルス対策ソフトを有すること。(本校が別途保有するライセンスを適用する こと。)
- ⑩ DVD-ROM/CD-ROM ドライブを内蔵すること。
- ⑪ アプリケーションは、Microsoft Office Personal 2016
- ⑫ 本体は、省スペース型の縦置き型の形状であること(およそ高さ 35cm×幅 10cm× 奥行き 35cm 以下のサイズであること)。
- (3) ジェルジェットプリンタ 1 台

プリンタ A の基本仕様は以下のとおりとすること。

- ① 片面印刷時にカラー連続プリント速度が 30 枚/分以上であること。
- ② 両面印刷ができること。
- ③ 用紙サイズとして最大で A4、最小で幅 91mm×長さ 128mm の用紙に対応すること。
- ④ 給紙量 250 枚(A4 サイズ)以上の給紙トレイを2段有すること。
- ⑤ 上記とは別途、背面に給紙量 50 枚以上の手差し給紙フィーダーを備えること。
- ⑥ インターフェイスとしてイーサネットと USB を備え、ネットワークプリンタとして 使用できること。
- ⑦ 参考機種 RICOH GX e5500(500 枚増設トレイ、マルチ手差しフィーダー)
- (4)ジェルジェットプリンタ 1台

プリンタ B の基本仕様は以下のとおりとすること。

- ① 片面印刷時にカラー連続プリント速度が 30 枚/分以上であること。
- ② 両面印刷ができること。
- ③ 用紙サイズとして最大で A4、最小で幅 91mm×長さ 128mm の用紙に対応すること。
- ④ 給紙量 250 枚(A4 サイズ)以上の給紙トレイを 1 段有すること。
- ⑤ 上記とは別途、前面に給紙量 50 枚以上の前面に手差しトレイを備えること。
- ⑥ インターフェイスとしてイーサネットと USB を備え、ネットワークプリンタと して使用できること。
- ⑦ プリンタ A と同じインクカートリッジ(メーカー純正)が使用できること。
- ⑧ 参考機種 RICOH GX e5500(フロント手差しモデル)
- 5. 基本仕様(ソフトウェア)
- (1) 基本サービスについては、Web 型又はクライアントサーバ型とするが、クライアン トサーバ型の場合にあっては、Microsoft Click Once 技術を使用したスマートク ライアント(以後「C/S」とする。)とし、システムプログラムのインストールや アップデートが容易にできること。
- (2) 成績入力・出欠席入力・シラバス入力のサービスは Web 型とし、Web プログラムは ブラウザの使用を前提とすること。
- (3) ブラウザのバージョンについては、最新のセキュリティに対応するため、次に指定 するものを使用すること。
	- ① Internet Explorer 11、Edge、Safari 10、Fire Fox 50, Chrome 55
	- ② SSL 対応の Web アプリケーション
- (4) データ入力については、対話型を基本とするが、特定のデータ入力については、CSV 形式のテキストファイル、または EXCEL ファイルによる一括登録もできること。
- (5) システムで保有する情報(学籍データ・成績データ等)については、バックアップ する機能を有し、かつ復元もできること。また、外付け HDD、DVD 等のリムーバブ ルディスクにも保存できること。(データ保存期間は 10 年以上とする。)
- (6) 各機能の利用者権限については、本校システム管理者が任意に設定できること。
- (7) 区分・定数等については、外部テーブル化し、必要に応じて本校でデータ修正がで きること。
- (8) システムで使用する各種基本項目については、本校で設定変更ができること。
- (9) 学籍・成績・債権データ等を抽出し、CSV 形式等により外部記録媒体に保存する機 能を有すること。
- (10) すべての帳票はペーパーレス化を図るため、画面上でプレビュー表示して確認 できること。
- (11) すべての帳票は Microsoft 社のエクセル形式又は CSV 形式により、外部記録媒 体に保存できる機能を有すること。
- (12) すべての帳票は電子化を図るため、アドビ社の PDF ファイル形式により、帳票 イメージのまま保存できる機能を有すること。
- (13) 印刷帳票については、プレビュー表示のままクライアント指定のプリンタに印 刷できること。
- (14) データベースサーバに不測の事態が生じて動作不能となった場合でも、バック アップファイルを別サーバにインポートすることにより、仮復旧ができること。
- (15) 留年生など同一学年内にカリキュラムの異なる学生が存在することが想定さ れるため、柔軟にカリキュラム変更ができること。
- (16) システムで使用するデータベースは、Oracle Database 12c で稼働すること。
- (17) 各システムともに年度別管理ができること。また、卒業後のデータも保存する こととし、過年度の帳票出力が随時できること。
- (18) 本システムの構築に当たっては、「入試教務システム帳票一覧」(別紙1)及 び「授業料等債権管理システム帳票」(別紙 2)を参照し、そこに掲げるすべての 機能及び帳票等を提供すること。
- (19) 登録されたデータの再利用のため、各データに関する情報と関連性を提供し、 SQL によるアクセス(read のみ)を可能とすること。
- (20) ユーザーインターフェースの詳細については、本校担当者と協議により決定す ること。

#### II. 入試シス ステム

入試システムは、試験運用のためのシステム納入時完成していること。

- 6. 基本設定等
- (1) 入試 試対象学科 等科の追加・変 変更が行え ること。
- (2) 入試選抜区分については、追加変更ができること。
- (3) 選抜・学科毎に募集人数、合否判定Ⅰ群人数、Ⅱ群人数の設定が行えること。
- (4) 調査書の登録は何学年分を登録するか設定できること。
- (5) 選抜毎に、調査書の各学年別の各科目に対して重み(換算率)を設定が行えること。
- (6) 選抜毎に、実施学力検査科目の設定と、最高点最低点、換算率の設定が行えること。
- (7) 検査 査会場を設 設定できるこ こと。
- (8) 通知書の様式や文言をユーザ側で変更できること。
- (9) 出身 身学校情報 報が教務シス ステムと連 動している ること。

#### 7. 志願者情報

- 7. 志願者情報<br>(1) ユーザーインターフェースについては、担当者と協議により決定すること。
- (2) 受検 検番号の入 入力時に桁数 数チェック が行われる ること。
- (3) 受付日を登録でき、帳票等受検者情報抽出時の条件として利用できること。
- (4) 検査 査会場の指 指定ができる ること。
- (5) 出身学校の入力がコード入力で行えること。また検索画面を開いて絞り込み条件を 指定し検索し、結果一覧からも選択できること。
- (6) 合格通知先住所·電話者住所·電話番号を個別に登録できること。また 入力の手間を省くため、両者が同じである旨の指定を行い、合格通知先住所・電話 番号のみの入力でも対応できること。
- (7) 志願者情報を登録後、受検番号を自動的に進め、連続して登録できること。
- (8) 連続して志願者を登録する場合に出身学校情報や卒業年月日を引き継ぐことがで き、入力の手間を省けること。
- (9) 志願者の氏名·住所等の登録後、連続して同志願者の調査書情報の入力画面を開く こと ともできる こと。
- (10) 特別選抜で不合格になった志願者は、同一受験番号又は新規に割り振った受験 番号で学力選抜の受験ができること。その際、志願者情報の再入力が不要であるこ と。
- (11) イル ル形式で出 出力できるこ こと。 登録されている志願者情報を、絞り込み条件、出力項目を指定して EXCEL ファ

#### 8. 調査書

- (1) 予め選抜毎に設定した学年に対してのみ調査書データが登録できること。
- (2) 調査書データが未入力の志願者を自動的に選択して入力画面を表示できること。
- (3) 調査書データの入力に際し、検証のため2回登録できることとし、1回目の入力と 2回目の入力が異なる場合は、2回目入力時に「エラー表示」されることとし、1回 目と2回目の入力が一致しなければ、次の入力ができないものとすること。
- (4) の機 機能を使用 しないこと とも可能で あること。
- (5) 志願 願者毎に調 調査書入力が が確定した 旨を指定、 登録でき ること。
- (6) 確定として登録された調査書データは変更できないこと。確定状態を解除した場合 は変更可能な状態に戻ること。
- (7) 登録されている調査書データを検証するための照合表が印刷できること。
- (8) 特別選抜においては、各学年の調査書の各教科の評定を用いた任意の計算式により 調査書成績を計算できるものとする。小数点 2 位まで表示する。
- (9) 学力選抜においては、各学年の調査書の各教科の評定を用いた任意の計算式(特別 選抜とは異なる計算式)により調査書成績を計算できるものとする。小数点 2 位ま で表示する。
	- 9. 選抜試験成績
- (1) 面接(特別選抜)、小論文(特別選抜)、学力検査(学力選抜)の成績登録が行え ること。また検査の追加変更に対応できること。
- (2) 登録された志願者情報を既存の OMR採点システムが取り込める形式の CSVファイル として出力できること。
- (3) 既存の OMR採点システムが出力する採点結果 CSVファイルをそのまま取り込むこと ができること。
- (4) 必要に応じて採点結果を個別修正できること。
- (5) OMR 採点システムを使用せずに、EXCEL ファイルを使用して学力試験結果の一括登 録も行えること。
- (6) 試験結果の点数データの入力に際し、検証のため 1 回目の入力と 2 回目の入力が異 なる場合は、2 回目入力時に「エラー表示」されることとし、1回目と2回目の入力 が一致しなければ、次の入力ができないものとすること。
- (7) 学力検査以外に面接や小論文については OMR 採点システムを使用せず、直接入力ま たは EXCEL からの一括登録で成績を登録できること。
- (8) 登録されたデータの検証のため、照合表が印刷できること。

10. 合否判定等

特別選抜については、別途指定する整列ルールに従い順位付けおよびⅠ群とⅡ群を 設定できること。

学力選抜については、別途指定する整列ルールに従い順位付けおよびⅠ群、Ⅱ群、 Ⅲ群を設定できること。

- (1) 順位付け・合否判定のロジックについては、柔軟に変更ができること。
- (2) 選抜試験については足切り点の設定と判定に対応すること。
- (3) 入学者データについては、「受検番号から学籍番号」へ一括変換して学籍データに 移行できること。
- (4) 入学辞退者については、手続前の辞退と手続後の辞退とを分離して登録できる機能 を有し、その名簿が出力・印刷できること。

II. 教務システム

#### 1. 学籍管理機能

《本科・専攻科共通》

(1) 学籍管理に必要な項目は概ね下記のとおりとし、個別に入力修正が可能であること。

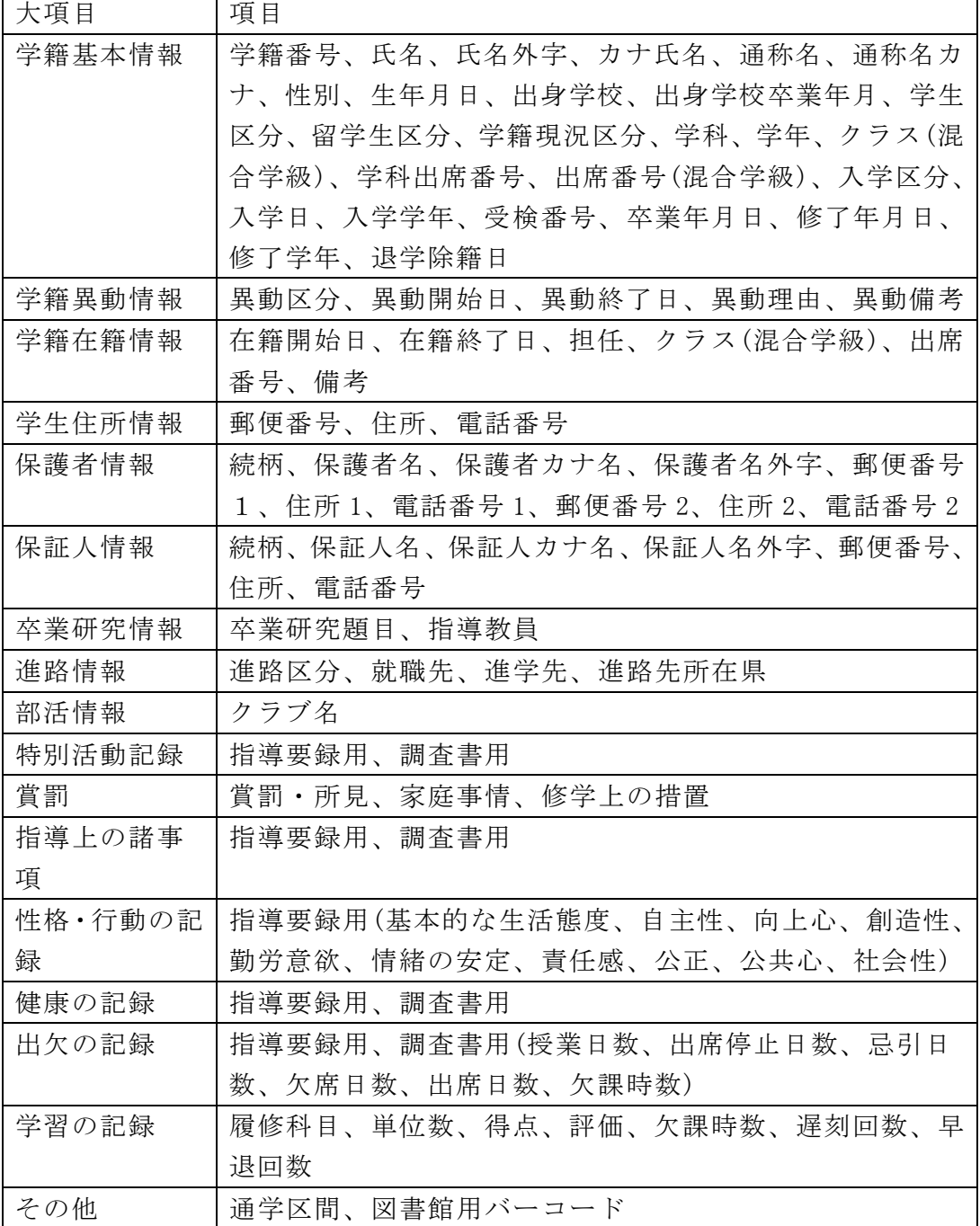

- (2) 帳票等に出力する学生の並び順は出席番号順を基本とする。
- (3) 同一学生であってもクラス単位、学科単位、コース単位で異なる出席番号が登録で きること。
- (4) 卒業生に関しても在籍時の学籍情報が全て検索できること。
- (5) 学籍情報の検索において、一括検索やその時々の限定項目などの部分検索ができる こと。
- (6) 学籍情報の異動(休学、退学、除籍、編入学)の管理に柔軟に対応できること。
- (7) 学籍番号の在籍途中変更ができること。
- (8) 改姓情報を登録できること。改姓情報登録後であっても、改正前時点の情報を出力 した場合には改正前の氏名で出力されること。
- (9) 教員向け Web システムでは学籍情報を学籍指導要録として閲覧できること。
- (10) 教員が閲覧できる学籍情報は権限によって制限されること。
- (11) 登録されている学籍情報については図書館用 ID を含めて、項目、出力対象学 生条件を指定して EXCEL ファイル形式で出力できること。
- (12) 学生証の印刷が行え、図書館用バーコードが出力されること。
- (13) クラス編成では学籍番号のコピー&ペーストによる一括入力が行えること。
- (14) C/S システムにおいて管理者がログインした場合のみ、メニューから過去の任 意の日付を指定すれば、その日に遡った形でデータを登録ならびに表示・印刷し、 以下の処理ができること。
	- ① 遡った日付の時点において各種名簿の印刷や成績・出欠入力が可能なこと。
	- ② 過去の退学者をその退学日以前に戻ったときは、その学生は在学生として表示 されること。
	- ③ 過去の日にちに戻った場合は、その日時点で存在する学科名のみが画面ならび に帳票に印刷されること。
	- ④ 成績を変更した場合において、成績集計処理を行えば平均・順位・GPA などす べての値が変更されること。
	- ⑤ 進級・年度更新処理が終わった後でも進級・年度更新処理前の状態でメニュー からすべての操作が運用可能なこと。
	- ⑥ 他のパソコンに影響を与えずに管理者がログインしたパソコンのみで処理が できること。
	- ⑦ 管理者限定の機能であること。
	- ⑧ これはデータベースのバックアップからシステム全体を過去の状態に戻して 作業するという意味ではないことに注意すること。

2. 授業情報

- (1) 授業科目コードについては任意の文字列を利用でき、システム上意味合いを持たせ ないこととすること。
- (2) 英文証明書の対応を考慮し、科目の英名が登録できること。
- (3) 教育課程を作成せず、当年度に開講される授業情報のみを登録することで成績入力、 出欠登録が行えること。
- (4) 同一の科目であっても授業情報としては複数登録できること。
- (5) 開設学年・クラス、開講学期を登録できること。
- (6) 基本的にはクラス・コース単位での開講とするが、複数のクラス・コースを跨ぐ同 時開講授業も登録できること。
- (7) 通年科目については学期毎に担当教員を指定できること。
- (8) 担当教員については成績入力の可否、出欠入力の可否を設定できること。
- (9) 成績証明書に出力するか否かを設定できること。
- (10) 授業を行う基準となる曜日・時限を学期毎に登録できること。
- (11) 登録された曜日・時限をもとに授業実施カレンダーが作成されること。
- (12) 作成された授業実施カレンダーは基準曜日・時限にかかわらず自由に変更でき ること。
- (13) 実施する試験を登録できること。
- (14) 欠課により「未履修」と判断される基準を登録できること。
- (15) 担当教員及び実施曜日・時限については、CSV または EXCEL ファイルから一括 で登録できること。また入力用に科目情報が出力された CSV または EXCEL ファイル を出力できること。
- (16) 年度末に翌年度の開講科目情報を作成し、その情報を基にシラバスが作成でき ること。
- (17) シラバスを作成する授業であるかを指定できること。また作成するシラバスの 様式指定もできること。
- (18) 通常使用する科目名称とは別に、シラバス用の名称を登録できること。
- (19) 授業方法として「講義」「演習」「実験」「実習」「実技」「その他」を選択 できること。選択した情報はシラバスと連動すること。
- (20) 点検サーバで利用する科目区分を登録できること。
- (21) 実施する授業評価アンケートの区分を設定できること。区分は「講義」「実験・ 実習」「体育」とするが、追加・変更も可能であること。
- (22) 大分類として、本科の場合は「一般科目」 「専門科目」 「一般課題学習」 「専 門課題学習」 「総合課題学習」 「インターンシップ」 「特別学修(一般)」 「特 別学修(専門)」を、専攻科の場合は「一般科目」「教養科目」「工学基礎科目」「専 門共通科目」「専門コース科目」が設定できること。
- (23) 中分類として「必修得」「必履修」「選択」が設定できること。
- (24) 細分類として「人文社会系」「理数系」「保健・体育」「外国語」「総合的学 習」「芸術」「工学基礎」「コース専門」が設定できること。
- (25) 達成目標を設定できること。
	- 3. 成績処理

《本科・専攻科共通》

- (1) ユーザーインターフェースについては、担当者と協議により決定すること。
- (2) 学生の履修登録では学籍番号のコピー&ペーストによる一括登録が行えること。
- (3) 成績入力については、C/S 画面入力による方法及び Web 上からブラウザを使用した 入力による方法の2つの方式ができること。
- (4) 入力期間については、システム管理者が設定できることとし、それぞれの教員が担 当する授業科目のみの入力・修正権限を付与することができること。
- (5) システム管理者等の特定ユーザについては、全授業科目の成績入力・修正ができる こと。
- (6) 成績入力の画面については、科目ごとに対象学生の氏名等を表示し、それぞれにキ ーボードより点数の入力ができることとし、その際に当該年度退学生並びに休学生 については、氏名だけを表示して点数の入力はできないものとすること。
- (7) 成績データについては、C/S 画面から任意の学生及び試験を選択し、CSV 形式によ り外部記録媒体に出力できること。
- (8) 授業科目コード及び学籍番号については、番号に意味合いを持たせないこととする こと。
- (9) 成績証明書等で印刷する授業科目の順番については、一般科目、専門科目、必修得、 選択を考慮し、年度、学年毎に任意の並び順を指定できること。また資格や学外科 目も含めて並び順を指定できること。
- (10) 教員による成績入力の際、授業科目を選択する画面においては、その教員が担 当する授業科目のみを画面表示すること。
- (11) 留年した場合においても、留年時の成績は消去しないこと。
- (12) 混合学級(クラス)の管理ができること。
- (13) 学生を指定する際は、混合学級の出席番号又は学科、コースの出席番号のどち らでも選択できること。
- (14) 評定平均として単位の重み付き平均点計算を行うこと。評定平均は、各科目の 点数に単位数を乗じた上で全て加算し、修得総単位数(年度途中の場合は履修総単 位数)で除算して求めること。
- (15) 評定平均による順位付けが行えること。
- (16) 評定平均の他に「評定平均(専攻科用一般科目)」「評定平均(専攻科用専門科 目)」「評定平均(専攻科用全科目)」「評定平均(技科大用)」の平均計算が行える こと。
- (17) 「評定平均(専攻科用一般科目)」は 5 点満点とし、一般科目の(優の数×5+良 の数×4+可の数×3)÷(優良可の数)で計算すること。
- (18) 「評定平均(専攻科用専門科目)」は 5 点満点とし、専門科目の(優の数×5+良 の数×4+可の数×3)÷(優良可の数)で計算すること。
- (19) 「評定平均(専攻科用全科目)」は 5 点満点とし、(評定平均(専攻科用一般科目) +評定平均(専攻科用専門科目))÷2 で計算すること。
- (20) 「評定平均(技科大用)」は 5 点満点とし、各科目の点数を 100~80 点を 5、79 ~60 点を 4、59~50 点を 3、49~30 点を 2、29 点以下を 1 として 5 段階評価し、 その平均とする。
- (21) 「評定平均(技科大用)」の項目は調査書記載の項目(国語、人文社会、数学、 理科、保健体育、芸術、外国語、専門科目、全体の評定平均値)とする。
- (22) 計算された単位重み付き平均点や順位は各種帳票や Webシステム等に表示され ること。
- (23) 入試成績を含めた全成績を CSV 出力できること。入試成績については出力時に 出力するか否かを選択できること。
- 《 本 科 》
- (1) 成績処理については、年4回の定期試験(前期中間試験・前期期末試験・後期中間 試験・学年末試験)に対応したものであること。
- (2) 試験制度変更に伴い、柔軟な対応ができるように上記(1)以外に追加設定(前期・後 期2回の再試験等)できること。
- (3) 学年成績の入力については、一部の科目を除いて 100 点法によるものとするが、学 業成績証明書に関する画面表示及び帳票印刷については、科目の点数により次表の 評語を用いて変換すること。ただし、次表に関係なく学生の科目成績の評語を強制 的に変更し、保存及び帳票印刷できる機能も有すること。この変換表はシステム管 理者が適宜変更可能なものとすること。
- ・4段階評価

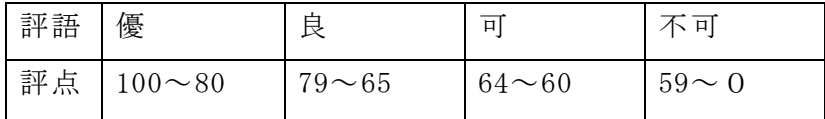

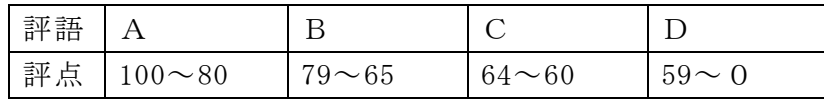

・5段階評価(調査書に印刷する)

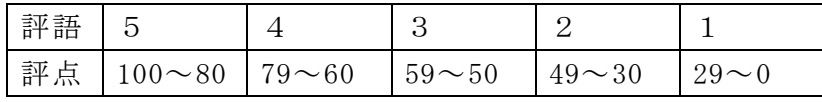

- (4) 科目によっては、100 点法でなく、以下の項目にも対応できること。
	- ① 研究等の合格、不合格 →「合」・「不」

② 任意の科目の認定→「認」

- (5) 試験によっては、評価しない科目の入力ができること。この場合、成績入力画面で 「試験なし」と登録されること。(前期中間の体育等)
- (6) 学年成績の入力において、出席時数が所定の時数に満たない科目については、「未 履修」と登録されること。ただし、補講を行った授業については補講時間を入力可 能とし、入力された補講時間を加味して出席時数が所定の時数を満たしているかを 判断すること。
- (7) 学年の課程修了の判定後に学年成績を変更する「再試験」に係る合格処理ができる こと。(再試験については、当該年度内又は翌年度に実施し、いずれの再試験も合 格すれば当該科目を履修した学年の成績となる。)
- (8) 留年となった学生については、同一学年の必要とする科目を再履修しなければなら ないが、履修の免除により修得が認められた科目については、当該年度の修得単位 数として加算できること。
- (9) 上記(8)において免除された科目については、再履修することができるが、免除さ れた科目を再履修した者の当該科目の学年成績については、前年度の学年成績と再 履修の場合の学年成績を比較して、より上位の学年成績をもって評価することがで きること。
- (10) 他校の授業科目を履修して修得した科目については、その単位が単位互換科目 として認められた場合、その科目名の登録及び学年成績の評価ができることとし、 当該学年の修得単位数に加算できること。(修得年月、授業科目名を登録)
- (11) 前期科目については、前期末成績をもって最終評価とせず、学年末において最 終評価を入力するものとする。ただし、最終評価を入力しなかった場合は、前期末 試験の成績をもって最終評価とすることができること。
- (12) 全課程修了認定会議資料では「修得の有無(必修得科目)」として 1 年から 5 年 までの全必修得科目を修得している場合には「◯」を 1 科目でも修得していない科 目がある場合は空白を出力すること。
- (13) 全課程修了認定会議資料では「各達成目標にかかわる科目の修得状況」として その達成目標を持つ科目を 1 科目以上修得している場合には「◯」を、1 科目も修 得していない場合は空白を出力すること。
- (14) 全課程修了認定会議資料では「適用項目」として「修得単位数」が「卒業認定 に必要な単位数」以上であって、1 年から 5 年までの全ての必修得科目を修得し、 達成目標の各小項目に対応する科目を 1 科目以上修得している者について、「23 条」を出力すること。これに該当しない者のうち、第 5 学年の必修得科目を未修得 の者について、「24 条」を出力する。それら以外の者について、「25 条」を出力 すること。
- 《 専 攻 科 》
- (1) 成績処理については、年2回の定期試験(前期試験・後期試験)に対応したもので あること。
- (2) 試験制度変更に伴い、柔軟な対応ができるように上記(1)以外に試験を追加設定で きること。
- (3) 専攻科のデータベース上における成績テーブルについては、本科と同じものを使用 すること。
- (4) 上記(1)から(3)までに掲げるもののほか、本科の成績処理と同様の処理ができるこ と。
- 4. 特別学修
- (1) 特別学修(資格)の単位認定を行えること。
- (2) 特別学修(資格)については主従関係を登録でき、その主従関係において認定可能な 総単位数を越えないよう、認定時に単位数が自動計算されること。 例) A. TOEIC L&R 400-545:1 単位(従)、B. TOEIC L&R 550-695:2 単位(主) の時、A の 1 単位を認定済である学生に対して B の認定を追加する場合、主で ある B の 2 単位を越えないよう、自動的に計算されて 1 単位の追加認定となる。
	- なお、ひとつの(主)となる科目に対して複数の科目を(従)として設定でき るものとする。
- (3) 単位認定を登録しても成績へは即時反映を行わず仮登録とし、一括認定の後、成績 に反映されること。
- (4) 認定登録されている情報を確認できるよう認定期毎(平成 XX 年前期・後期など毎) に EXCEL 形式で出力できること。
- (5) 確認用 EXCEL 出力では仮登録のものが識別できるよう(仮)を出力すること。登録時 および EXCEL 出力時に、科目名、資格名、単位数が表示されること(例:科目名(特 別学修(TOEIC))、資格名(TOEIC L&R 400-545)、単位数(1 単位))。
- (6) 認定された特別学修は成績証明書の他、修了判定会議資料、全課程修了認定会議資 料にも出力されること。

5. 編入学

- (1) 工科高校等からの編入生を登録、管理できること。
- (2) 編入時に 1~3 年の科目を単位認定できること。
- (3) 認定された科目、単位が成績証明書の科目、学年、評価欄及び修得単位数に反映さ れること。
- (4) 各学年の科目認定については次のとおりとする。
	- x 芸術の表記・・・表示名は「芸術」とする(美術/音楽/書道の表記をしない)。
- x 基礎工学演習の表記・・・「基礎工学演習Ⅰ」「基礎工学演習Ⅱ」とする(「基 礎工学演習Ⅱ(M)」のようにコース略称を表記しない)。
- 3年次のコース開講科目の認定については、属するコースの科目のみとする。
- (5) 編入生については成績証明書に出力される入学年月日を「平成◯◯年 4 月 1 日 編 入学」と出力すること。
	- 6. 出欠管理
- (1) ユーザーインターフェースについては、担当者と協議により決定すること。
- (2) 欠課の入力については、C/S 画面入力による方法と Web 上からブラウザを使用した 入力との 2 方式でできること。
- (3) 欠課、遅刻等の場合のみ入力を行い、入力が無い場合は出席として扱うこと。
- (4) 忌引、出席停止、休学等期間については判別できる記号等を表示し、出欠入力が行 えないこと。
- (5) 履修科目の担当教員(出欠入力可)向けの出欠入力画面では、その履修科目の履修者 のみを入力対象とすること。
- (6) 日毎出欠入力画面では、該当クラス全員が表示され、各学生の履修科目が判別でき る状態での入力とすること。
- (7) 年度途中で退学等異動のあった学生についても画面に表示するが、異動日以降の出 欠登録は行えないこと。
- (8) 学生が履修している履修科目の実施日実施時限が重複した場合でも、実施日実施時 限を修正せずに各履修科目に対する出欠の入力が行えること。
- (9) 履修科目の実施日実施時限が変更された場合、既に入力されていた出欠情報が引き 継がれること。
- (10) 欠課時数については、登録した毎日の出欠席データに基づき、自動的に計算で きること。
- (11) 集計された欠課時数の数値については、各試験の成績入力時に変更できること。
- (12) 学年成績については、集計又は変更された欠課時数が履修要件を満たす場合に 限り登録できること。(欠課時数が一定時数を超える場合は、自動的に「未履修」 と登録されること。)
- (13) 特定の学生について、特定の日における出席情報を画面により参照できること。
- (14) 始業式等の出欠席をとる行事も出欠席の種類を登録できること。
- (15) 行事等を含めた年間の時間割を作成するため、学生個々の出席すべき日数が自 動的に算出できること。
- (16) 科目毎の欠課、遅刻、早退については成績通知書に出力されること。

7. 教員向け Web システム

教員向け Web システムは、試験運用のためのシステム納入後、本校担当者による動作試 験やシステムの開発を行ない、平成 30 年 3 月 31 日に引き渡し完了すること。

教員向け Web システムでは以下の機能を提供すること。

(1) ダッシュボード機能

- ① ログイン後のトップ画面にダッシュボードを設置すること。
- ② 連絡として管理者が設定したメッセージを表示すること。
- ③ 担当科目の出欠入力画面へのショートカット(リンク)を表示すること。
- ④ 成績入力期間であれば、入力終了日時と担当科目の成績入力画面へのショート カット(リンク)を表示すること。
- ⑤ 成績入力画面のショートカットには入力状況(成績未確定等)を表示すること。
- ⑥ 学籍異動情報や公欠・忌引・出席停止情報の EXCEL ファイルダウンロードへの ショートカット(リンク)を更新日とともに表示すること。
- (2) 学生指導要録閲覧
	- ① 学生の基本情報、保護者情報、在籍期間情報、年度毎出欠情報、年度毎所見・ 活動記録等を閲覧できること。
	- ② 担任だけが受け持ちクラスの学生の情報を閲覧できること。
	- ③ 管理者が設定した期間にのみ、担任が受け持ちクラスの学生に対して、当年度 分の入力ができること。
	- ④ 入力可能期間においては所見・活動記録、卒業研究情報(指導教員、テーマ)、 進路先情報を登録できること。
	- ⑤ 指導教員はリストからの選択で登録できること。
	- ⑥ 管理者は全ての項目が入力済であるかを確認できること(空欄、未入力が存在 するクラスを把握できること)。
- (3) 学生異動者一覧表の出力
	- ① 入学・卒業を除いた当年度の学籍異動情報を EXCEL ファイル形式でダウンロー ドできること。
- (4) 担当科目実施時限登録・変更
	- ① 履修科目の担当教員として登録されている教員が、担当科目の実施日・実施時 限を追加・変更・削除できること。
	- ② 休講の登録ができること。
	- ③ 実施日・時限に対してメモ(備考)を登録できること。
	- ④ 担当履修科目がリスト表示され、選択した履修科目の実施日時限が一覧表示さ れること。
	- ⑤ 日付や時限、メモの入力は一覧に対して直接入力できること。
	- ⑥ 出欠が登録済みの実施日時限を変更した場合、入力済の出欠データが引き継が れること。
- (5) 日別出欠登録・変更(期間指定)
	- ① 期間とクラスを指定すると、そのクラスの学生が履修している履修科目が日 付・時限順に表示され、出欠入力が行えること。
	- ② 選択科目等で、履修していない学生は該当列への出欠入力が行えないこと。
	- ③ 科目担当教員がこの画面で出欠入力を行う場合は、担当科目のみを出欠入力可 能とすること。
	- ④ 入力権限がある科目列を他の列と判別できる色で表示すること。
	- ⑤ 実施日実施時限毎に出欠入力の確認を行ったことを表すチェックを登録でき ること。
	- ⑥ マウスカーソルで選択されている行(学生)が判別できるようハイライト等の 表示を行うこと。
- ⑦ 別途「出欠管理」で指定された機能を提供すること。
- (6) 行事等出欠登録・変更
	- ① 担任が、担当している学生の HR や行事に対する出欠を登録できること。
- (7) 担当科目実施時限別出欠登録・変更
	- ① 履修科目の担当教員(出欠入力担当)として登録されている科目がリスト表示 されること。
	- ② リスト表示された担当科目を選択すると、全履修者と実施時限が表示され出欠 登録が行えること。
	- ③ 実施日実施時限毎に出欠入力の確認を行ったことを表すチェックを登録でき ること。
	- ④ マウスカーソルで選択されている行(学生)が判別できるようハイライト等の 表示を行うこと。
	- ⑤ 別途「出欠管理」で指定された機能を提供すること。
- (8) 出欠状況閲覧
	- ① 年度、期間、曜日、時限、授業名(前方一致)、履修番号、学年、クラス・コー ス、学籍番号、氏名(前方一致)を指定して該当する学生・履修科目の出欠状況 を確認できること。
	- ② 集計情報のみの表示が行えること。
	- ③ 出欠の変更は行えないこと。
	- ④ 表示した内容を CSV でダウンロードできること。
- (9) 公欠忌引等期間一覧表の出力
	- ① 当年度に登録されている公欠忌引等期間の一覧を EXCELファイル形式で出力得 できること。
	- ② 一覧には区分(公欠、忌引等)、出席番号、学年クラス、学生氏名、期間開始終 了、日数、届出理由、その他理由(備考)が出力されること。
- (10) 個人別成績閲覧
	- ① 担任が、閲覧権限のある学生について各学年時の全試験成績を閲覧できること。
	- ② 各学年で履修した科目について、科目名、単位、評点、評定が表示されること。
	- ③ 科目は分類毎に表示されること。
	- ④ 「成績処理」で指定された評定平均と順位を表示すること。
	- ⑤ 科目の単位数は修得状況にかかわらず表示すること。
	- ⑥ 年度途中であっても特別学修(資格)の認定と再試験合格を反映させること。
	- ⑦ 60 点未満、不履修科目は科目、単位、評点、評定を赤字で表示すること。
	- ⑧ 次の評定に関する凡例を表示すること。 不可:再試験申請が行われていない状態。 再申:再試験申請が行われた状態。 再合:再試験により合格した科目。評点は 60 点。 再不:再試験により不合格となった科目。
- (11) 担当科目成績入力・変更
	- ① 管理者が各試験に対して設定した入力可能期間のみ入力が行えること。
	- ② 教員が担当教員(成績入力担当)として登録されている科目の内、成績入力期間 である試験行われる科目がリスト表示されること。
- 表示された科目から選択すると、その科目の履修者について成績入力が行える こと。
- 個別入力の他、貼り付けによる一括入力に対応すること。
- 貼り付けによる一括入力では、貼り付けられたデータ件数と入力対象件数を比 較し、一致しない場合はメッセージを表示すること。また続行するか否かを選 択できること。
- 欠課時数超過による未履修に対しては「-1」のみ入力できること。
- 試験未受検、成績確定猶予などに対しては「-」を入力できること。ただし学 年末においては入力できないこと。
- 合否で評価する科目については合格、不合格をそれぞれ G、F で入力できるこ と。
- 得点以外の入力について凡例と注意事項を表示すること。
- 成績入力を行っている試験までの出欠集計値が表示され、欠課時数超過による 未履修判定が行われること。
- 補講時間数を入力できること。
- 欠課超過による未履修判定は補講時間数を考慮すること。
- 成績入力を行っている科目の授業時間数や履修者数、入力している試験の平均 点や標準偏差などの情報が表示されること。
- 成績入力完了を表す「入力確定」として登録が行えること。
- 「入力確定」として登録した成績は再表示した際に変更できないこと。
- 「入力確定」の解除は管理者側でのみ行えること。
- (12) 成績確認票の出力
	- 「担当科目成績入力・変更」で登録された成績を確認するための帳票(成績確 認票)を PDF ファイル形式で出力できること。
	- 成績入力担当科目がリスト表示され、選択した科目・試験の成績確認票を出力 できること。
	- 指定された科目・試験の情報と、その試験までの成績が出力されること。
	- 履修者については学年、クラス、出席番号、氏名が出力されること。
	- 未履修は「未」で、成績入力保留は赤字で「-」が出力されること。
	- 未履修「未」、成績入力保留「-」について凡例が出力されること。
- (13) 再試験該当者一覧表の出力
	- 担任が、担当している学生の再試験該当者一覧表を出力できること。
- (14) 再試験成績登録・変更
	- 科目担当者が、申請された再試験該当者に対して再試験成績を登録できること。
	- 担当している科目全ての、全再試験該当者が一度に表示され、再試験成績が登 録できること。
	- 該当学生については現在学年、クラス、出席番号、学籍番号、氏名と、再試験 該当時点の年度、学年、クラスが表示されること。
	- 再試験成績は合否のラジオボタンで選択する方式とすること。
	- 合否成績とは別に未受検チェックボックスを設け、未受検となった場合は自動 的に否のラジオボタンが選択されること。
- (15) 成績一覧表の出力
- ① 担任が、担当している学生について現在年度の試験を指定して成績一覧表を出 力できること。
- ② 担任が、担当している学生について過年度学年末の成績一覧表を出力できるこ と。
- ③ 過年度の成績一覧表を出力した場合でも、出力される学生の出席番号は現在年 度のものとすること。
- ④ 再試験で合格となっている場合、得点の右側に「再」を出力すること。
- (16) 欠課一覧表の出力
	- ① 担任が、担当している学生について当年度の試験を指定して欠課一覧表を出力 できること。
- (17) 単位修得状況一覧表の出力
	- ① 担任が、担当している学生について現在時点の単位修得状況の一覧を出力でき ること。
	- ② 分類毎の修得単位数を既修得単位と当年度とに分けて出力すること。
	- ③ 一般科目、専門科目毎の修得単位数合計を出力すること
	- ④ 進級・卒業認定単位数と過不足単位数を出力すること。
- (18) 成績所見登録・変更
	- ① 担任が、担当している学生の試験毎の出欠集計結果と成績、平均点、順位を閲 覧できること。
- (19) シラバス登録・変更

別途「シラバス」で指定された機能を提供すること。

(20) 点検サーバ

別途「点検サーバ」で指定された機能を提供すること。

- (21) パスワードの変更
	- ① Web システムにログインする際のパスワードを変更できること。
	- ② 桁数、複雑さ等のチェックが行われ、不適切な場合は変更できないこと。

8. シラバス

 シラバスシステムは、試験運用のためのシステム納入後、本校担当者による動作試 験やシステムの開発を行ない、平成 30 年 3 月 31 日に引き渡し完了すること。

- ① 各教員がブラウザからシラバスを入力できる機能を有すること。
- ② 各教員がブラウザから教科書リストを入力できる機能を有すること。
- ③ シラバス上の担当教員を自由に登録できること。
- ④ 新年度向けに作成された授業情報を基に、シラバスを登録できること。授業情 報でシラバスを作成することとして登録された授業のみを対象とすること。
- ⑤ シラバス入力画面で編集できる項目で履修科目情報にも存在する項目は、初期 値として履修科目の情報を表示するが、変更が履修科目側に反映されないこと。
- ⑥ シラバス入力画面で編集できない項目は履修科目情報の変更に連動すること。
- ⑦ 授業情報で登録されたシラバス用名称と授業情報の英字名称を合わせてシラ バスの科目名称として出力すること。
- ⑧ 授業情報で指定されたシラバス様式に合わせて入力及び出力様式が変更され ること。
- ⑨ 学年・学科については、授業情報で「学科開講科目」「クラス開講科目」とし て設定されている場合は「◯年 総合工学システム学科」、「コース開講科目」 として設定されている場合は「◯年 ◯◯◯◯コース」の様に出力すること。
- ⑩ 授業期間については、授業情報で設定された実施学期を出力すること。
- ⑪ 単位数については、授業情報で設定された単位数と履修区分(必履修 等)を出 力すること。
- ⑫ 授業情報で設定された達成目標を出力すること。
- ⑬ 授業情報で設定された授業方法を出力できること。
- ⑭ シラバス上の担当教員として登録された情報は、点検サーバの区分・科目情報 と連動すること。
- ⑮ 授業概要、授業の進め方、科目の達成目標、達成目標(A-1 や C-2 など)、授 業の内容、授業時間外の学習、履修上の注意点、成績評価の方法、関連科目、 教科書等、参考書、の内容については、前年度のシラバスから複写して初期値 とできること。
- 9. 証明書自動発行機
- (1) 学籍番号及びパスワードの入力により個人を認証し、証明書等が発行できること。
- (2) パスワードについては、システムで管理するか、別途学内で用意される認証サーバ を利用するかを選択できること。
- (3) 証明書等の発行操作については、タッチパネルのみで画面の指示にて行えること。
- (4) 証明書等のデータについては、入試教務システムからリアルタイムに取得すること。
- (5) 証明書等の発行番号については、入試教務システムから発行した番号と重複しない ように管理できること。
- (6) 学校学生生徒旅客運賃割引証については、専用用紙とし,それ以外の帳票は全てA 4サイズとする。以下の帳票が出力・印刷できること。
	- ① 卒業証明書
	- ② 卒業見込証明書
	- ③ 修了証明書
	- ④ 修了見込証明書
	- ⑤ 在学証明書
	- ⑥ 成績証明書
	- ⑦ 学校学生生徒旅客運賃割引証
	- ⑧ エクセルファイルで作成した申請書
- (7) エクセルファイルで作成する申請書については、20 種類まで登録できることとし、 入試教務システムから以下のデータを取得して印刷できること。
	- ① 学籍番号
	- ② 氏名
	- ③ カナ氏名
	- ④ 性別
	- ⑤ 生年月日
	- ⑥ 学科名
	- ⑦ 学年、入学年月日、学校名、学校住所、学校長名
- (8) 学校印の印影については、朱色にて印刷できること。
- (9) 現金決済機能は不要とする。
- (10) 運用画面は以下のとおりとする。
	- (ア) 待機画面。 画面のどこかをタッチすれば次の画面に移る。
	- (イ) 学籍番号入力画面。 画面の英数字のボタンにより学籍番号を入力する。
	- (ウ) パスワード入力画面
	- (エ) 帳票選択画面 証明書ボタン又は申請書ボタンを選択
	- (オ) 帳票発行画面
		- ① 発行する証明書名ボタン又は申請書名ボタンを表示
		- ② 印刷する帳票を選択
		- ③ 証明書個別選択画面

学校学生生徒旅客運賃割引証の場合は使用目的を選択

- (カ) 発行部数入力画面
	- ① 印刷枚数を選択
	- ② 一度に発行する枚数の制限を越えた場合は警告
	- ③ 各帳票の個人別枚数制限を越えた場合は警告
- (11) 画面遷移は以下のとおり。

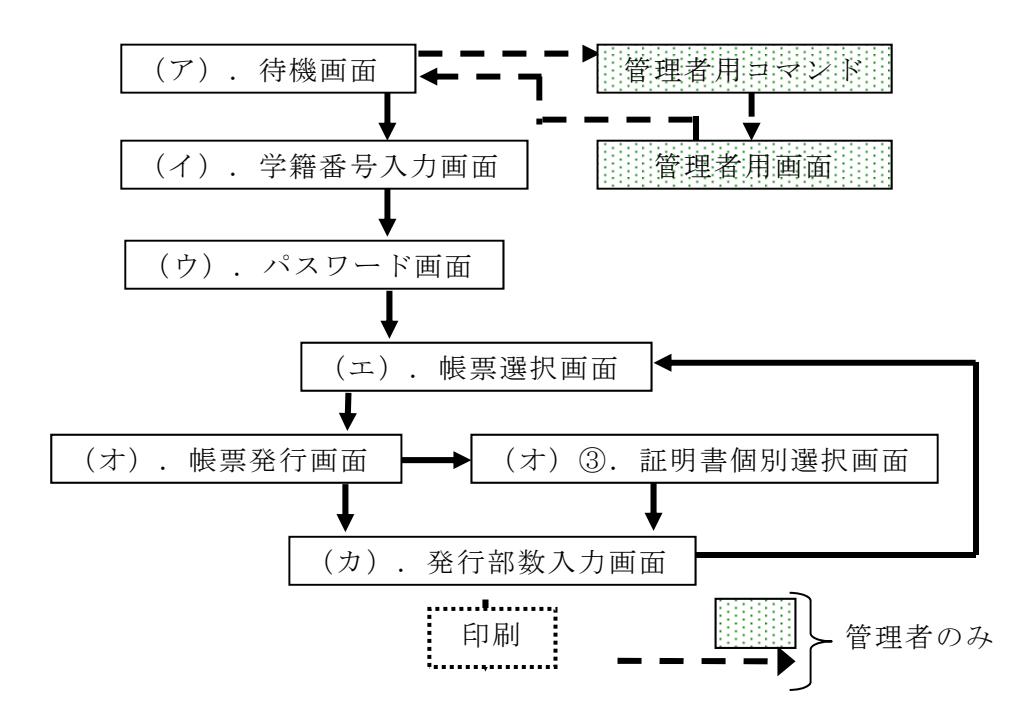

 ※各画面の「取り消し」ボタンをタッチすると「(ア).待機画面」に戻る。 ※各画面の「戻る」ボタンをタッチすると一つ前の画面に戻る。

- (12) 管理機能について、以下の機能を充足すること。
	- ① 出力帳票選択の更新
	- ② 発行対象となる証明書を選択
	- ③ 出力制限の更新
- (ア) 証明 明書毎の個人 人で出力でき きる枚数を設 設定
- (イ) 証明書毎の1度に出力できる枚数を設定
- ④ 学校学生生徒旅客運賃割引証の使用目的の種類の更新
- ⑤ 各種帳票管 管理データ タ出力処理 として、以 以下の印刷履 履歴データ 出力できること。
	- $(\mathcal{T})$ 証明書名
	- (イ) 枚 枚数
	- (ウ) 日 日時
	- (エ) 学 学籍番号
	- (オ) 氏 氏名
	- (カ) 使用目的(学校学生生徒旅客運賃割引証のみ)

III. 点検サーバ

点検サーバは、試験運用のためのシステム納入後、本校担当者による動作試験やシス テムの開発を行ない、平成 30 年 3 月 31 日に引き渡し完了すること。 教務上の点検用情報を扱う Web システムを「点検サーバ」と呼称する。

- 1. 区分・科目一覧表
	- (1) 区分・学科一覧表は過去 7 年分まで表示できること。
	- (2) 区分の総数(最大 40)と区分を設定できること。
	- (3) 年度毎に各区分の代表者を設定できること。
	- (4) 設定された区分は授業情報の設定時に利用できること。
	- (5) 区分、代表者、授業情報で設定された区分、シラバスで設定された担当教員を もとに区分・科目一覧表を出力できること。
	- (6) 区分・科目一覧表は画面での表示の他、CSV 形式での出力も可能であること。
- 1. 授業評価アンケート
	- (1) ユーザーインターフェースの詳細については、本校担当者と協議により決定す ること。
	- (2) 授業情報を基に授業評価アンケートを実施できること。
	- (3) アンケート質問項目について、既定の設問以外に担当教員が設定可能な項目を 複数設けることができること。
	- (4) アンケート結果は次の 2 パターンでの入力に対応すること。複数の方法で入力 された場合の優先順位は下順番の通りとする。
		- ① 教員による集計結果のみ登録
		- ② 教員による個別回答登録
	- (5) の各アンケート結果を統合し、提出状況が確認できること。
	- (6) アンケート結果は科目毎、シラバス科目毎、点検サーバ区分毎、学年・区分・ 科目毎で集計できること。
	- (7) 集計、分析の出力詳細については別途協議の上決定すること。
	- (8) アンケート集計結果を CSV、PDF の形式で出力できること。
	- (9) アンケート集計結果のグラフを出力できること。
	- (10) アンケートの集計データについては、通年科目は前期末試験終了まで と学年末試験終了までとの 2 回分を保持できることとする。前期科目は前期末 試験終了までの 1 回、後期科目は学年末試験終了までの 1 回とする。なお、入 力は複数回行えること(その際、上書き処理すること)とする。
	- (11) 過去に入力されたデータは年度毎に管理できること。
- 2. 授業実施報告シート
	- (1) 各年度の区分・科目一覧表にある科目をクリックすると,「授業実施報告シー ト」の入力画面が表示されること.
	- (2) 1 科目に対して 1 つの「授業実施報告シート」を教員が入力できること。
- (3) 1 つの「授業実施報告シート」では,「授業科目」,「区分名」,「授業期間」, 「単位数」,「学年・組(コース)」,「担当教員」が表示されること.
- (4) 1 つの「授業実施報告シート」には「活動報告」「総合成績評価方法」「工夫・ 改善点」「授業時間外学生支援」「授業評価アンケート分析」「公開授業への コメント」「教員間連携メモ」が入力可能であること。
- (5) 「アンケート分析」の入力欄の上にボタンを設け,そのボタンをクリックする と,授業アンケートの結果が表示されること.
- (6) 提出状況を確認するための手段があること。ただし、授業実施報告シートの内 容が一部でも更新されたかどうかのチェックだけでよい。
- (7) 年度ごとに入力でき、提出されたものを年度単位で管理できること。
- (8) 提出状況の確認など、GUI は、既存の教育点検サーバの該当箇所と同等以上の 機能を持つこと。
- 3. 担任活動実施報告シート
	- (1) 担任が入力できること
	- (2) 入力内容は既存の教育点検サーバの該当箇所に準じること。月ごとに、共通取 り組み項目と学生支援内容の工夫・改善点をテキスト情報で入力可能であるこ と。
	- (3) 年度ごとに入力でき、年度単位で管理されること。
	- (4) 提出状況の確認など、GUI は、既存の教育点検サーバの該当箇所と同等以上の 機能を持つこと。
- 4. 科目連携会議記録
	- I. 教員が入力できること。
	- II. 区分ごとに提出可能であること。
	- III. 年度ごとに入力でき、年度単位で管理されること。
	- IV. 提出状況の確認など、GUI は、既存の教育点検サーバの該当箇所と同等以上の 機能を持つこと。
- IV. 授業料等債権管理システム
	- 1. 学籍管理機能
- (1) 学籍情報については、入試教務システムとは別に授業料債権管理独自の属性も登録 できる学籍登録画面を保有すること。
- (2) 下記(4)に掲げる学籍情報を一括取込みできる機能を有すること。また、取り込む 学籍情報を元に債権情報の以下の項目を更新する機能を有すること。〈対象項目〉
	- 氏名(本人)
	- カナ氏名(本人)
	- 住所(本人)
	- 保証人名
	- 保証人カナ名
	- 住所(保証人)
- (3) 学籍情報を CSV データから一括取込みする場合、二重登録等の防止機能を有するこ と。
- (4) 学籍情報については、以下の基本項目を有すること。
	- 学籍番号
	- (漢字)氏名
	- カナ氏名
	- 住所
	- 電話番号
	- 携帯番号
	- E-Mail
	- 携帯 Mail
	- 学科
	- クラス
	- 入学日
	- 学生状況
	- 債権基準年度
	- 入学形態
	- 授業形態
	- 単位数
	- 口座情報(授業料用/その他用)
	- 保証人情報
	- 送付先情報
	- 異動情報

※学籍番号は、英数字 10 桁まで対応可能であること。

- (5) 学籍情報のメンテナンス(登録、修正、削除、CSV 出力)機能を有すること。その 機能は、1画面に情報が集約され、新たにメニューから画面を起動することなく、 メンテナンスができること。
- (6) 研究生、科目等履修生及び長期履修生等の学籍管理ができること。
- (7) 学籍管理機能に承認機能を有し、承認が行われなければ、債権データの作成処理に 進めないなどのチェック機能を有すること。
- (8) 金融機関・店舗情報の定期的な一括更新ができる機能を有すること。また、金融機 関・店舗情報の取込み時において、既に登録されている学籍マスタ上の銀行・店舗 が統廃合等により存在しなくなった学生を抽出し、銀行情報の変更を促す機能(エ ラーリストの作成等)を有すること。
- (9) 学籍管理を行う上で、以下の帳票を出力・印刷できること。
	- ① 学籍原簿一覧
	- ② 学籍原簿状況別一覧
	- ③ 在籍者推移表
	- 2. 債権管理機能
- (1) 授業料単価
	- ① 入学年度・学科・入学形態の組合せごとに、授業料単価を設定できる機能を有 すること。
	- ② 学生別の授業料単価を設定できる機能を有すること。
	- ③ 就学支援金の対象者リストを作成できること。
- (2) 徴収費目(入学料、授業料、就学支援金等)の設定が可能で、費目ごとの収納方法 (振込・口座振替)も設定できる機能を有すること。
- (3) あらかじめ入学年度や所属によって、債権の作成パターンを登録できる機能を有す ること。
- (4) 学生の債権パターンにより、自動的に債権データを作成する機能を有すること。
- (5) 学生の状況(休学/退学)を判断し、債権データを作成する/しないを判別する機 能を有すること。
- (6) 学籍異動に伴う債権データ(発生分/変更分)を CSV データから一括取込みできる 機能を有すること。また、取込み時において「債権確定事由」及び「債権確定日」 を設定できる機能を有すること。
- (7) 学生ごとの債権金額を変更できる機能を有すること。その変更内容は、システム側 で変更履歴として管理できる機能を有すること。
- (8) 債権マスタの出力機能を有すること。ただし、出力の際、必要項目の指定や項目に 対する抽出条件が設定できること。また、必要項目や抽出条件を保存できる機能を 有し、同じ条件でのデータ抽出ができる機能も有すること。
- (9) 在学生に対して過去の債権管理履歴が参照できる機能を有すること。
- (10) 債権データより、「期/所属/学年別」に出力する以下の帳票を出力・印刷で きること。
	- ① 債権一覧表
	- ② 債権合計表
	- ③ 債権明細表
	- ④ 費目別金額一覧
- (11) 債権管理機能に承認機能を有することとし、承認が行われなければ、債権確定 処理や収納業務に進めないなどのチェック機能を有すること。
- (12) 学生ごとの複数の振替口座を登録できる機能を有すること。また、徴収費目ご とに振替口座の設定ができる機能を有すること。
- (13) 入力した休学期間を元に、その期間に応じた授業料については、自動的に減額 する機能を有すること。
- (14) 送付物(納付書)の宛て先については、学生住所や保証人住所以外にも登録可 能で、送付物作成時に選択できる機能を有すること。
- (15) 債権管理を行う上で、以下の帳票を出力・印刷できること。
	- ① 債権金額変更履歴一覧
	- ② 徴収済額報告書
	- ③ 債権発生通知書
	- ④ 債権異動通知書
	- ⑤ 債権管理簿
	- 3. 請求処理
- (1) 債権の費目ごとに設定された請求日を元に、振込依頼書の作成や口座振替依頼デー タの作成などの機能を有すること。
- (2) 請求時期(4 期以上)の設定ができること。
- (3) 月次ベースで請求ができること。
- (4) 収納方法については、学生ごとに選択可能な機能を有すること。(振込・口座振替・ 窓口収納)
- (5) 複数の口座振替金融機関を登録可能で、各金融機関又は収納代行業者ごとに口座振 替依頼データが作成できること。
- (6) 授業料の同時納付を希望する学生については、一括振替えできる機能を有すること。 また、振替データが合算であっても、明細であっても対応可能であること。
- (7) 授業料同時納付希望者を登録する方法として、CSV データからの一括取込み機能と 希望者ごとの個別登録機能を有すること。
- (8) 授業料同時納付希望者の取消しについては、個別登録機能より取消しができること。
- (9) 本校指定の書式による「振込依頼書」が作成(出力・印刷)できること。
	- ・ 出力単位:学科/クラス/学年別
- (10) 口座振替の学生対し、事前に「口座振替のお知らせ書」(複数パターン)を出 力する機能を有すること。なお、出力用紙については、本校指定の用紙サイズ(A4 サイズ又はハガキサイズ)で作成(出力・印刷)できること。
	- ・ 出力単位:学科/クラス/学年別
- (11) 以下の書類に関しては、発行管理を行う必要があるため、発行番号の採番機能、 書類への印字及び発行管理台帳の出力機能を有すること。
	- ① 口座振替のお知らせ書
	- ② 振込依頼書
- 4. 収納処理
- (1) 本校窓口での入金(収納)受付けを行った場合において、その場で領収書が発行で きる機能を有すること。
- (2) 口座振替により一括収納された場合において、領収書の一括発行ができる機能を有 すること。
- (3) 領収書については、再発行ができる機能を有すること。なお、再発行する場合にお いては、発行番号を新たに採番する機能を有すること。
- (4) 領収書に関しては、発行管理を行う必要があるため、発行番号の採番機能、書類へ の印字及び発行管理台帳の出力機能を有すること。
- (5) パソコンバンクシステム(ゆうちょ銀行システムを含む。)から出力される振替結 果データを取り込み、債権を自動的に消し込む機能を有すること。
- (6) パソコンバンクシステムから出力される総合振込データを取り込み、債権を自動的 に消し込む機能を有すること。
- (7) 債権の消込みについては、金額が同額の場合、過去の未納分から優先的に消込みを 行うこと。
- (8) 収納管理を行う上で、以下の帳票を出力・印刷できること。
	- ① 消込結果明細表
	- ② 収納日計表(銀行/所属/個人)
	- ③ 収納合計表
	- ④ 収納状況表
	- ⑤ 徴収済額報告書
- (9) 債権消込みにおいて、入金金額が不一致となった場合、自動的に「分納」を行う機 能を有すること。「分納」機能とは、金額不足の場合、不足金額分を債権として自 動的に管理し、金額超過の場合、超過金額を預かり金として管理する機能をいう。 また、預かり金の状況は、個別に確認できる機能を有すること。
- (10) 入金状況を確認する場合、旧学籍番号の内容を照会できる機能を有すること。
- (11) コンビニエンス・ストアから納付可能な振込用紙を作成(出力・印刷)する機 能を有すること。
	- 5. 入学料管理
- (1) 入試教務システムから受験生のデータ(受験番号、住所、氏名等)を一括取込みで きる機能を有すること。
- (2) 入学者については、納付確認書に基づいて、納付状況の画面から個別に登録できる 機能を有すること。
- (3) 入学料未納者データについては、本仕様書「7未納者管理」の未納者として反映さ れること。
- (4) 入学料管理を行う上で、以下の帳票を出力・印刷できること。
	- ① 管理台帳
	- ② 収納状況一覧表
	- 6. 免除・徴収猶予処理
- (1) 免除申請者について、CSV データから一括取込みできる機能を有すること。
- (2) 徴収猶予の申請及びその結果について、CSV データから一括取込みできる機能を有 すること。
- (3) 徴収猶予者については、申請に基づいて画面上から個別に登録できる機能を有する こと。また、督促状作成時において、猶予者に対しては督促状が作成されないこと。
- (4) 免除・徴収猶予管理を行う上で、以下の帳票を出力・印刷できること。
	- ・免除/徴収猶予申請者結果一覧
- 7. 未納者管理
- (1) 未納者管理を行う上で、基準日(過去日付の場合もある。)を指定し、以下の帳票 を出力・印刷できること。

・未納表

- (2) 本校指定の書式による「督促状」が作成(出力・印刷)できること。 ・出力単位:学科/クラス/学年別
- (3) 督促状に掲載する文言の登録/変更が可能で、督促状作成時、任意に文言が作成で きる機能を有すること。
- (4) 督促状に関しては、発行管理を行う必要があるため、発行番号の採番機能及び発行 管理台帳の出力機能を有すること。
- (5) 送付物(納付書)の宛て先については、学生住所や保証人住所以外にも登録可能で、 送付物作成時に選択できる機能を有すること。

#### 8. 連携機能

(1) 会計システム

公立大学法人大阪府立大学の財務会計システムに対応した仕訳データ(CSV 形式/ 債権発生・入金等)が作成できること。

- (2) 教務入試システムと授業料等債権管理システムが別個のシステムとなる場合は、学 籍情報においてシームレスな連携ができること。
- (3) 授業料等債権管理システムは大阪府立大学の関連システムと連動できること。
- V. 調達物件に備えるべき技術要件
	- 1. OS 及びデータベースマネジメントシステム Oracle Database 12c で稼働すること。
- VI. 保守サポートについて

本契約での保守対象期間は平成 30 年 4 月 1 日から平成 36 年 3 月 31 日までの 6 年間 とし、以下の保守サポートを行うこと。(学務・授業料等管理システム)

 ハードウェア保守についてはシステム並行稼動開始から5年とし、保守期間終了後 から平成 36 年 3 月 31 日までの期間については別途契約する。

ORACLEデータベース保守についてはオラクル社のサポート契約条件に従い、 システム並行稼動開始から平成 36 年 3 月 31 日までの期間について、1年毎に別途契 約する。

1. システム運用サポート

- (1) システムが正常かつ円滑に使用に使用できるように努め、ソフトウエアに関してト ラブルが発生した場合の原因調査・回避措置を行うこと。
- (2) システムの操作上における疑問、相談及びトラブル等についてサポートを行うこと。
- (3) 相談受付と問題を解決するための回答は、電話や電子メール等により行い、解決方 法について分かりやすく説明すること。
- (4) 相談受付時間については、8 時 30 分から 17 時 30 分までの間とする。
- (5) 相談受付日については、原則として平日(土、日、休日、年末年始及び受注者が指 定する日を除く。)とする。
- (6) 前述の「年末年始及び受注者が指定する日」については、あらかじめ年間カレンダ ー等にして文書により提出すること。

2. 障害復旧

- (1) システム障害の発生連絡があった場合は、1 時間以内に初期対応を行い、システム の復旧に努めるものとする。
- (2) システムが復旧に至らない場合においては、3 営業日内に中間報告を行うものとす る。
- (3) リモート保守等によってトラブルが解決しない場合は、現地での対応を行うものと する。
- (4) 本校内での作業を行う技術員は、身分を明らかにし、規律・安全・衛生の保持に努 めるものとする。また、当該技術員が本校内で行う一切の行為は、受注者の責任と する。なお、業務上の災害も同様とする。

3. プログラムのアップデート等

- (1) プログラムの不具合が発生した場合は、そのプログラムを無償で修正すること。
- (2) 修正したプログラムの提供は、原則として電子媒体にて送付するものとし、特別な 専門的知識を必要とせずにインストールできるものとすること。
- (3) 法改正等に伴い、プログラム変更等の必要性が生じた場合は、無償で対応すること。
- (4) システムがバージョンアップした際は、無償で提供すること。
- (5) OS (Microsoft Windows のみが対象) が新しくなった際は、新 OS に対応したシス テムを無償で提供すること。
- (6) 前述の新 OS に対応したシステムの提供時期については、担当者と協議の上別途文 書に により連絡 絡すること。
	- 4. 定期点検
- (1) 年に1回以上は技術員を派遣し、システムの定期点検を実施すること。
- (2) 点検項目の主な内容は次のとおりとする。
	- ① システムの動作状態の確認(システムの動作に異常がないかを確認)
	- ② バックアップデータ作成状態の確認
- (3) 定期点検終了後には、作業実施報告書を提出し、担当者の承認を得ること。

5. 機密保持

- (3) 定期点検終了後には、作業実施報告書を提出し、担当者の承認を得ること。<br>- 5. 機密保持<br>(1) 保守業務上において知り得た秘密については,契約期間終了後も含め第三者に漏ら さな ないこと。
- (2) 保守業務の実施に当たり個人の権利利益を侵害することのないよう個人情報を適 切に に取り扱う こと。
- (3) 障害復旧及び保守点検に当たっては、セキュリティ対策に万全を期すこと。

#### III. その他注意事項

1. システムの導入支援について(本システムの搬入・導入・調整作 。業)

- (1) ①受注者は本システムの搬入、導入、調整のための運送料、人件費及び旅費等を負担する こと。
- (2) 受注者は本システムの運用に関し、担当者に対して適切な指導及び助言を行い、その活動 を支援す すること。
- (3) その他の不明な事項については、担当者と協議すること。

2. 納入場所

〒572-8 8572 大阪 阪府寝屋川市 市幸町 26- 12

大阪府立大学工業高等専門学校

地域連携テクノセンターコンピュータルームおよび事務局

3. 契約の範 囲

- (1) システムソフトウエア及びそれを稼働するデータベースソフトウエアとする。
- (2)システムのライセンスについては、100程度のユーザライセンスを必要とする。
- (2)システムのライセンスについては、100 程度のユーザライセンスを必要とする。<br>(3)受注者は在学生・卒業生 (約 2,300 人) の学籍・成績・債権データの移行作業を行うも のとする る。

(4)データ移行は、現行システムの納入業者と協議し受注者が責任をもって行なうこと。な お、移行にかかる費用は受注者負担とする。

#### 4. 開発作業の条件等

(1)ソースプログラムの開発は、受注者の電子計算機システムを用いて開発するものとする。 (2)開発に必要なソフトウエア並びに各種コンポーネントライブラリの購入は、受注者が負 担するものとする。

(3)受注者は、この開発作業を通じて知り得た発注者の秘密を第三者に漏洩してはならない。

#### 5. 運用上の条件

運用上のセキュリティを確保するため、ユーザとパスワードによる利用者権限を設定 し、処理可能な業務を制限する。また、操作ログが保存・参照できること。

#### 6. 中立性の確保

本業務においては、本件とは別に発注する稼働環境の機器調達に留意し、特定企業が 有利な条件とならないよう中立性を担保すること。

#### 7. 試験及び検査、研修

(1)検査員の立会いにより、試験及び検査を本仕様書に基づき実施するものとする。

(2)試験及び検査は、開発作業により完成したプログラムの単体及びシステム全体について 行うものとする。

(3)検査方法の細目、日程等については、担当者と協議の上決定するものとする。

(4)システム管理者向けの研修(4時間×2回)を本校にて実施すること。

#### 8. マニュアルの提出

受注者はシステムに係る以下のドキュメントをマイクロソフト社の Excel、Word 形式 又はアドビ社の PDF 形式ファイルで納入すること。

(1) システム管理者向け運用マニュアル

(2) エンドユーザ向け利用マニュアル

#### 9. 成果品の納入方法

データ及びシステムの引き渡し媒体は電子媒体(CD-R)とする。

10. その他

- (1) 受注者は、契約後速やかに連絡責任体制及び開発作業担当責任者名簿を作成し、発 注者に提出するものとする。
- (2) 協議等必要な事項が発生した場合は、担当者と協議し、問題解決に努力すること。
- (3) 本システムの本校ネットワークへの接続を納品時までに行い,稼働状態で引き渡す こと。接続のための設定,調整のための人件費および旅費等は受注者負担とするこ と。
- (4) その他、詳細については発注者の指示によるものとする。

(別紙1)入試・教務・点検システム帳票一覧

- 1. 成績証明書(在校生,編入生,卒業生)
- 2. 評定平均一覧表
- 3. 1 年から 4 年の評定平均(事務提出用)
- 4. 府大推薦用(本科 1~4 年平均)(サンプル)
- 5. 専攻科 2 年生席次(府大提出用)
- 6. 学生証
- 7. 在籍期間証明書
- 8. 学年修了証明書
- 9. 修了見込み証明書
- 10. 卒業証明書
- 11. 在籍証明書
- 12. 卒業見込み証明書
- 13. 学割証明書
- 14. 調査書
- 15. 健康診断証明書
- 16. 学生異動者一覧表
- 17. 再試験通知(再試験該当者一覧表)
- 18. 再試験受験者一覧表
- 19. 再試験結果一覧表
- 20. 再試験結果リスト
- 21. 再試験結果報告書
- 22. 成績一覧表
- 23. 欠課一覧表
- 24. 出欠席一覧表
- 25. 科目別欠課時数調べ
- 26. 公欠忌引などの期間一覧表
- 27. 科目別欠課一覧表
- 28. 公欠忌引等期間の一覧
- 29. 再履修免除対象者リスト
- 30. 個人成績通知書
- 31. 単位修得一覧表
- 32. 卒業認定会議資料
- 33. 進級認定会議資料
- 34. 科目成績確認表(Web から PDF 出力)
- 35. 成績未入力者一覧表
- 36. 授業科目一覧
- 37. 履修科目一覧
- 38. 履修科目実施日確認表
- 39. 履修科目別実施日確認表
- 40. 翌年準備の履修科目一覧表
- 41. 翌年準備の履修科目実施日確認表
- 42. 翌年準備の履修科目別実施日確認表
- 43. 科目別履修者名簿
- 44. 科目別履修者名簿(出席簿)
- 45. 学生別履修登録簿
- 46. 成績確認表
- 47. 成績報告状況表
- 48. 単位未修得者一覧表
- 49. 留年者名簿
- 50. 卒業者名簿
- 51. 健康診断結果
- 52. 健康診断項目
- 53. 授業料管理システム提供用データ出力
- 54. 入試成績を含めた全成績データ (csv ファイル) 入試システム
- 55. 小論文と面接による特別選抜 調査書照合表
- 56. 【小論文と面接による特別選抜】 合格者選考会議 資料1
- 57. 学力検査による選抜 調査書照合表
- 58. 【学力検査による選抜】 合格者選考会議 資料1
- 59. 合格者発表(特別推薦)
- 60. 合格者発表(学力)
- 61. 出身校別志願者一覧
- 62. 小論文評価入力シート
- 63. 成績開示資料
- 64. 合格者情報リスト
- 65. 合格通知書
	- シラバス関連
- 66. 各科目のシラバス
- 67. シラバス執筆状況一覧

点検サーバ

- 68. 授業実施報告書
- 69. 授業実施報告書提出状況一覧
- 70. 授業アンケート集計結果
- 71. 授業アンケート分析グラフ
- 72. 区分・科目一覧表

# 1 (9)-① 学籍原簿一覧

《処理概要》

○以下のように学籍原簿一覧が出力できる。 学科または学籍番号で指定した学生を印刷対象とする。 印刷内容をプレビュー表示を行い、確認後印刷することができる。 また、プレビュー内容はPDFファイルに保存することができる。 対象データをCSVファイルに出力することもできる。

○以下の項目が必要

印刷項目

本人情報

学籍番号、カナ氏名、氏名、郵便番号、住所、電話番号、携帯電話、E-mail、携帯メール 入学年月日、入学形態、債権基準年度、学生状況、授業形態、単位、一括請求 口座情報(2口座)

取引銀行名、銀行名、支店名、口座種別、名義人、停止区分、口座番号、開始年月 保証人情報

カナ氏名、氏名、続柄、郵便番号、住所、電話番号、E-mail

送付先情報

カナ氏名、氏名、続柄、郵便番号、住所、電話番号、E-mail

その他情報

受験番号、旧学籍番号、寮、期間、汎用項目

○印刷範囲を指定できる。

範囲 ・・ 所属または学籍番号のどちらかを選択して指定できる。

・所属

対象学科を任意に指定できる。

・学籍番号

下記項目を任意に指定して検索を行い、対象者を指定することができる。 学籍番号、氏名(漢字、カナ)、保証人氏名(漢字、カナ)、所属学科、入学年月日 学年、学生状況、入学形態、授業形態、免除区分、汎用項目

○印刷順

所属学科、学年、学籍番号

1

#### 1 (9)-② 学籍原簿状況別一覧

《処理概要》

○以下のように学籍原簿状況別一覧が出力できる。 学科または学籍番号で指定した学生を印刷対象とする。 印刷内容をプレビュー表示を行い、確認後印刷することができる。 また、プレビュー内容はPDFファイルに保存することができる。 対象データをCSVファイルに出力することもできる。

○以下の項目が必要

印刷項目

明細

学生状況、学科、学年、学籍番号、氏名、郵便番号、住所、電話番号 合計

学科人数計、総人数計

○印刷範囲を指定できる。

範囲 ・・ 所属または学籍番号のどちらかを選択して指定できる。

・所属

対象学科、学生状況、訂正日を任意に指定できる。

・学籍番号

下記項目を任意に指定して検索を行い、対象者を指定することができる。 学籍番号、氏名(漢字、カナ)、保証人氏名(漢字、カナ)、所属学科、入学年月日 学年、学生状況、入学形態、授業形態、免除区分、汎用項目

○印刷順

学生状況、所属学科、学年、学籍番号

2

# 1 (9)-③ 在籍者推移表

《処理概要》

○以下のように在籍者推移表が出力できる。 指定した学科を印刷対象とする。 印刷内容をプレビュー表示を行い、確認後印刷することができる。 また、プレビュー内容はPDFファイルに保存することができる。 対象データをCSVファイルに出力することもできる。

○以下の項目が必要

印刷項目

明細

年度、学科、学年、各月(4月~3月)の人数(出数、入数、留休数)、延数 合計

学科計 各月の人数計、延数計

総合計 各月の人数計、延数計

○印刷範囲を指定できる。

範囲

・所属

対象学科を任意に指定できる。

○印刷順

年度、学科、学年

# 2 (10)-① 債権一覧表

《処理概要》

○以下のように債権一覧表が出力できる。

期、学科または期、学籍番号で指定した学生を印刷対象とする。 印刷内容をプレビュー表示を行い、確認後印刷することができる。 また、プレビュー内容はPDFファイルに保存することができる。 対象データをCSVファイルに出力することもできる。

○以下の項目が必要

印刷項目

明細 年度、学科、学年、学籍番号、氏名、期、分納区分、債権金額 合計

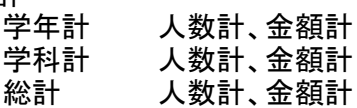

○印刷範囲を指定できる。

範囲 ・・ 所属または学籍番号はどちらかを選択して指定できる。

・期

対象期を任意に指定できる。

・所属

対象学科を任意に指定できる。

・学籍番号

下記項目を任意に指定して検索を行い、対象者を指定することができる。 学籍番号、氏名(漢字、カナ)、保証人氏名(漢字、カナ)、所属学科、入学年月日 学年、学生状況、入学形態、授業形態、免除区分、汎用項目

○印刷順

所属学科、学年、学籍番号

4

# 2 (10)-② 債権合計表

《処理概要》

○以下のように債権合計表が出力できる。

期、学科または期、学籍番号で指定した学生を印刷対象とする。 印刷内容をプレビュー表示を行い、確認後印刷することができる。 また、プレビュー内容はPDFファイルに保存することができる。 対象データをCSVファイルに出力することもできる。

○以下の項目が必要

印刷項目

明細

年度、学科、学年、期、分納区分、費目名、費目件数、金額 合計

学年計 費目名、費目件数計、費目金額計、人数計

費目名、費目件数計、費目金額計、人数計

総計 費目名、費目件数計、費目金額計、人数計、金額計

○印刷範囲を指定できる。

範囲 ・・ 所属または学籍番号はどちらかを選択して指定できる。

・期

対象期を任意に指定できる。

・所属

対象学科を任意に指定できる。

・学籍番号

下記項目を任意に指定して検索を行い、対象者を指定することができる。 学籍番号、氏名(漢字、カナ)、保証人氏名(漢字、カナ)、所属学科、入学年月日 学年、学生状況、入学形態、授業形態、免除区分、汎用項目

○印刷順

所属学科、学年

# 2 (10)-③ 債権明細表

《処理概要》

○以下のように債権明細表が出力できる。

期、学科または期、学籍番号で指定した学生を印刷対象とする。 印刷内容をプレビュー表示を行い、確認後印刷することができる。 また、プレビュー内容はPDFファイルに保存することができる。 対象データをCSVファイルに出力することもできる。

○以下の項目が必要

印刷項目

明細

年度、学科、学年、学籍番号、氏名、期、分納区分、費目名、債権金額 合計

学年計 費目名、費目件数計、費目金額計、人数計、金額計<br>学科計 費目名、費目件数計、費目金額計、人数計、金額計

費目名、費目件数計、費目金額計、人数計、金額計

総計 費目名、費目件数計、費目金額計、人数計、金額計

○印刷範囲を指定できる。

範囲 ・・ 所属または学籍番号はどちらかを選択して指定できる。

・期

対象期を任意に指定できる。

・所属

対象学科を任意に指定できる。

・学籍番号

下記項目を任意に指定して検索を行い、対象者を指定することができる。 学籍番号、氏名(漢字、カナ)、保証人氏名(漢字、カナ)、所属学科、入学年月日 学年、学生状況、入学形態、授業形態、免除区分、汎用項目

○印刷順

# 2 (10)-④ 費目別金額一覧

《処理概要》

○以下のように費目別金額一覧が出力できる。

期、分納区分、学科または期、分納区分、学籍番号で指定した学生を印刷対象とする。 印刷内容をプレビュー表示を行い、確認後印刷することができる。 また、プレビュー内容はPDFファイルに保存することができる。 対象データをCSVファイルに出力することもできる。

○以下の項目が必要

印刷項目

明細

年度、期、分納区分、費目、学科、学年、学籍番号、氏名、債権金額 合計

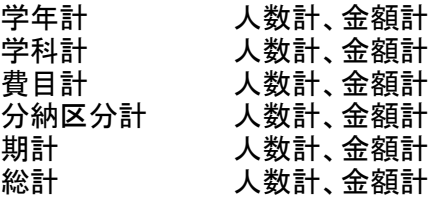

○印刷範囲を指定できる。

範囲 ・・ 所属または学籍番号はどちらかを選択して指定できる。

•期/分納区分

任意に範囲指定できる。

・所属

対象学科を任意に指定できる。

・学籍番号

下記項目を任意に指定して検索を行い、対象者を指定することができる。 学籍番号、氏名(漢字、カナ)、保証人氏名(漢字、カナ)、所属学科、入学年月日 学年、学生状況、入学形態、授業形態、免除区分、汎用項目

○印刷順

# 2 (15)-① 債権金額変更履歴一覧

《処理概要》

○以下のように債権金額変更履歴一覧が出力できる。

期、分納区分、訂正日、訂正事由、学科または期、分納区分、訂正日、訂正事由、学籍番号で 指定した学生を印刷対象とする。 印刷内容をプレビュー表示を行い、確認後印刷することができる。 また、プレビュー内容はPDFファイルに保存することができる。 対象データをCSVファイルに出力することもできる。

○以下の項目が必要

印刷項目

明細

学科、学年、学籍番号、氏名、年度、期、分納区分、 履歴明細1(履歴番号、訂正事由、訂正日、合計金額)、 履歴明細2(費目、金額、収納日、収納方法)

○印刷範囲を指定できる。

範囲 ・・ 所属または学籍番号はどちらかを選択して指定できる。

· 期/分納区分

任意に範囲指定できる。

- ・訂正事由 任意に指定できる。
- ・所属

対象学科を任意に指定できる。

・学籍番号

下記項目を任意に指定して検索を行い、対象者を指定することができる。 学籍番号、氏名(漢字、カナ)、保証人氏名(漢字、カナ)、所属学科、入学年月日 学年、学生状況、入学形態、授業形態、免除区分、汎用項目

○印刷順

所属学科、学年、学籍番号、年度、期、分納区分、履歴番号

# 2 (15)-③ 債権発生通知書

《処理概要》

○以下のように債権発生通知書が出力できる。

訂正日、学科、債権区分または訂正日、学籍番号、債権区分を指定して印刷対象とする。 印刷内容をプレビュー表示を行い、確認後印刷することができる。 また、プレビュー内容はPDFファイルに保存することができる。 対象データをCSVファイルに出力することもできる。

○以下の項目が必要

印刷項目

明細

学科、学籍番号、入学形態、入学年度、学年、氏名、債権発生年月日、事由、 合計金額、前期金額、後期金額、備考

合計

学科計 合計金額計、前期金額計、後期金額計<br>総合計 合計金額計、前期金額計、後期金額計

総合計 合計金額計、前期金額計、後期金額計

処理番号計 合計金額計、前期金額計、後期金額計

○印刷範囲を指定できる。

範囲 ・・ 所属または学籍番号はどちらかを選択して指定できる。

・訂正日

任意に範囲指定できる。

・所属

対象学科を任意に指定できる。

・学籍番号

下記項目を任意に指定して検索を行い、対象者を指定することができる。 学籍番号、氏名(漢字、カナ)、保証人氏名(漢字、カナ)、所属学科、入学年月日 学年、学生状況、入学形態、授業形態、免除区分、汎用項目

○印刷順

# 2 (15)-④ 債権異動通知書

《処理概要》

○以下のように債権異動通知書が出力できる。

訂正日、学科、債権区分または訂正日、学籍番号、債権区分を指定して印刷対象とする。 印刷内容をプレビュー表示を行い、確認後印刷することができる。 また、プレビュー内容はPDFファイルに保存することができる。 対象データをCSVファイルに出力することもできる。

○以下の項目が必要

印刷項目

明細

学科、学籍番号、入学形態、入学年度、学年、氏名、債権異動年月日、事由、 合計金額、前期金額、後期金額、備考

合計

学科計 合計金額計、前期金額計、後期金額計 総合計 合計金額計、前期金額計、後期金額計

○印刷範囲を指定できる。

範囲 ・・ 所属または学籍番号はどちらかを選択して指定できる。

・訂正日

任意に範囲指定できる。

・所属

対象学科を任意に指定できる。

・学籍番号

下記項目を任意に指定して検索を行い、対象者を指定することができる。 学籍番号、氏名(漢字、カナ)、保証人氏名(漢字、カナ)、所属学科、入学年月日 学年、学生状況、入学形態、授業形態、免除区分、汎用項目

○印刷順

# 2 (15)-⑤ 債権管理簿

《処理概要》

○以下のように債権管理簿が出力できる。

期、学科、学年または期、学籍番号で指定した学生を印刷対象とする。 印刷内容をプレビュー表示を行い、確認後印刷することができる。 また、プレビュー内容はPDFファイルに保存することができる。 対象データをCSVファイルに出力することもできる。

○以下の項目が必要

印刷項目

明細

学籍番号、氏名、合計債権金額、確定年額、前期授業料、前期訂正日、前期異動額 前期理由、前期訂正日2、前期異動額2、前期理由2、前期確定額、前期収納日 後期収納金額、後期授業料、後期訂正日、後期異動額、後期理由、後期訂正日2 後期異動額2、後期理由2、後期確定額、後期収納日

○印刷範囲を指定できる。

範囲 ・・ 所属または学籍番号はどちらかを選択して指定できる。

・期

対象期を任意に指定できる。

・所属

対象学科を任意に指定できる。

・学籍番号

下記項目を任意に指定して検索を行い、対象者を指定することができる。 学籍番号、氏名(漢字、カナ)、保証人氏名(漢字、カナ)、所属学科、入学年月日 学年、学生状況、入学形態、授業形態、免除区分、汎用項目

○印刷順

### 3 (9) 振込依頼書

《処理概要》

○以下のように振込依頼書が出力できる。

期、分納区分、学科、基準日または期、分納区分、学籍番号、基準日で指定した学生を印刷対象とする。 宛名は本人、保証人、連名で指定した宛名を表示する。 期別に出力、合計を出力を指定して印刷対象とする。 ……<br>任意のメッセージパターン、出力日、口座チェックを指定して表示する。 印刷内容をプレビュー表示を行い、確認後印刷することができる。 プレビュー後、発行台帳に登録するかしないかを選択することができる。 また、プレビュー内容はPDFファイルに保存することができる。 対象データをCSVファイルに出力することもできる。

○以下の項目が必要

印刷項目

住所情報

宛先住所、宛名、学籍番号、高等専門学校名、高等専門学校住所、高等専門学校電話番号 明細

任意のメッセージ、請求金額合計、請求金額内訳

振込金(兼手数料)領収書

金額、振込先銀行、受取人フリガナ、受取人氏名、依頼人、備考

振込依頼書

振込先銀行、金額、受取人、依頼人

○印刷範囲を指定できる。

範囲

・所属

対象学科を任意に指定できる。

・学籍番号

下記項目を任意に指定して検索を行い、対象者を指定することができる。 学籍番号、氏名(漢字、カナ)、保証人氏名(漢字、カナ)、所属学科、入学年月日 学年、学生状況、入学形態、授業形態、免除区分、汎用項目

○印刷順

#### 3 (10) 口座振替のお知らせ書

《処理概要》

○以下のように口座振替のお知らせ書が出力できる。

期、分納区分、学科または期、分納区分、学籍番号で指定した学生を印刷対象とする。 期別に出力または合計を出力を指定して印刷対象とする。 宛名は本人、保証人、連名で指定した宛名を表示する。 任意のメッセージパターン、出力日、振替年月日を指定し表示する。 印刷内容をプレビュー表示を行い、確認後印刷することができる。 プレビュー後、発行台帳に登録するかしないかを選択することができる。 また、プレビュー内容はPDFファイルに保存することができる。 対象データをCSVファイルに出力することもできる。

○以下の項目が必要

印刷項目

住所情報

宛先住所、宛名、学籍番号、高等専門学校名、高等専門学校住所、高等専門学校電話番号 明細

任意のメッセージ、請求金額合計、請求金額内訳

○印刷範囲を指定できる。

範囲

・所属

対象学科を任意に指定できる。

・学籍番号

下記項目を任意に指定して検索を行い、対象者を指定することができる。 学籍番号、氏名(漢字、カナ)、保証人氏名(漢字、カナ)、所属学科、入学年月日 学年、学生状況、入学形態、授業形態、免除区分、汎用項目

○印刷順

# 3 (11)-① 口座振替のお知らせ書発行管理台帳

《処理概要》

○以下のように口座振替のお知らせ書発行管理台帳が出力できる。 発行管理番号、発行日、学科または発行管理番号、発行日、学籍番号を指定して印刷対象とする。 印刷内容をプレビュー表示を行い、確認後印刷することができる。 また、プレビュー内容はPDFファイルに保存することができる。 対象データをCSVファイルに出力することもできる。

○以下の項目が必要

印刷項目

発行日、発行管理番号、学籍番号、氏名、学科、学年、年度 期、分納区分、振替日、振替金額、発行者

○印刷範囲を指定できる。

範囲 ・・ 所属または学籍番号はどちらかを選択して指定できる。

・発行管理番号

任意に範囲指定できる。

・発行日

任意に範囲指定できる。

・所属

対象学科を任意に指定できる。

・学籍番号

下記項目を任意に指定して検索を行い、対象者を指定することができる。 学籍番号、氏名(漢字、カナ)、保証人氏名(漢字、カナ)、所属学科、入学年月日 学年、学生状況、入学形態、授業形態、免除区分、汎用項目

○印刷順

発行日、発行管理番号

### 3 (11)-② 振込依頼書発行管理台帳

《処理概要》

○以下のように振込依頼書発行管理台帳が出力できる。 発行管理番号、発行日、学科または発行管理番号、発行日、学籍番号を指定して印刷対象とする。 印刷内容をプレビュー表示を行い、確認後印刷することができる。 また、プレビュー内容はPDFファイルに保存することができる。 対象データをCSVファイルに出力することもできる。

○以下の項目が必要

印刷項目

発行日、発行管理番号、学籍番号、氏名、学科、学年、年度 期、分納区分、収納期限、債権金額、発行者

○印刷範囲を指定できる。

範囲 ・・ 所属または学籍番号はどちらかを選択して指定できる。

・発行管理番号

任意に範囲指定できる。

・発行日

任意に範囲指定できる。

・所属

対象学科を任意に指定できる。

・学籍番号

下記項目を任意に指定して検索を行い、対象者を指定することができる。 学籍番号、氏名(漢字、カナ)、保証人氏名(漢字、カナ)、所属学科、入学年月日 学年、学生状況、入学形態、授業形態、免除区分、汎用項目

○印刷順

発行日、発行管理番号

#### 4 (1) 領収書

《処理概要》

○以下のように領収書が出力できる。

期、分納区分、学科、収納日、収納方法、発行番号または期、分納区分、学籍番号、収納日、収納方法、 発行番号で指定した学生を印刷対象とする。 再発行の場合は、領収書再発行にチェックをすることで再発行対象とする。

印刷内容をプレビュー表示を行い、確認後印刷することができる。

また、プレビュー内容はPDFファイルに保存することができる。

対象データをCSVファイルに出力することもできる。

○以下の項目が必要

印刷項目

領収済報告書

学科、氏名、発行番号、年度、高等専門学校名、費目名、納付金額、出納責任者名 原符

学科、氏名、発行番号、年度、高等専門学校名、費目名、納付金額、出納担当者名 領収証書

学科、氏名、発行番号、年度、高等専門学校名、費目名、納付金額、出納担当者名

○印刷範囲を指定できる。

範囲

・所属

対象学科を任意に指定できる。

・学籍番号

下記項目を任意に指定して検索を行い、対象者を指定することができる。 学籍番号、氏名(漢字、カナ)、保証人氏名(漢字、カナ)、所属学科、入学年月日 学年、学生状況、入学形態、授業形態、免除区分、汎用項目

○印刷順

#### 4 (4)-⑱ 領収書発行管理台帳

《処理概要》

○以下のように領収書発行管理台帳が出力できる。

発行管理番号、発行日、学科または発行管理番号、発行日、学籍番号を指定して印刷対象とする。 印刷内容をプレビュー表示を行い、確認後印刷することができる。 また、プレビュー内容はPDFファイルに保存することができる。 対象データをCSVファイルに出力することもできる。

○以下の項目が必要

印刷項目

発行日、発行管理番号、学籍番号、氏名、学科、学年、年度 期、分納区分、収納日、収納方法、収納先、収納金額、発行者

○印刷範囲を指定できる。

範囲 ・・ 所属または学籍番号はどちらかを選択して指定できる。

・所属

対象学科を任意に指定できる。

・学籍番号

下記項目を任意に指定して検索を行い、対象者を指定することができる。 学籍番号、氏名(漢字、カナ)、保証人氏名(漢字、カナ)、所属学科、入学年月日 学年、学生状況、入学形態、授業形態、免除区分、汎用項目

○印刷順

発行日、発行管理番号

# 4 (8)-① 消込結果明細表

《処理概要》

○以下のように消込結果明細表が出力できる。 収納方法、処理日、出力対象を指定して印刷対象とする。 印刷内容をプレビュー表示を行い、確認後印刷することができる。 また、プレビュー内容はPDFファイルに保存することができる。 対象データをCSVファイルに出力することもできる。

○以下の項目が必要

印刷項目

明細

収納日、収納銀行、依頼人CD、口座名義人、収納金額計、備考、学籍番号 氏名、年度、期、分納区分、費目名、収納金額

合計

収納銀行計/収納日計/処理番号計/総計 OK件数、NG件数、OK分収納金額計、NG分収納金額計、総合計件数、総合計金額

○印刷順

処理番号、収納日、収納銀行、依頼人CD

#### 3 (8)-② 収納日計表(銀行)

《処理概要》

○以下のように収納日計表(銀行)が出力できる。 収納日、収納方法、学科または収納日、収納方法、学籍番号を指定して印刷対象とする。 印刷内容をプレビュー表示を行い、確認後印刷することができる。 また、プレビュー内容はPDFファイルに保存することができる。 対象データをCSVファイルに出力することもできる。

○以下の項目が必要

印刷項目 明細

収納日、収納方法、収納銀行、費目名、金額、件数、金額計 合計

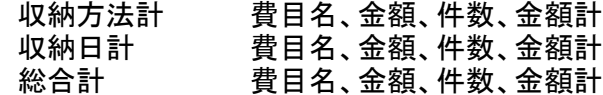

○印刷範囲を指定できる。

範囲 ・・ 所属または学籍番号はどちらかを選択して指定できる。

・収納日

任意に範囲指定できる。

・収納方法

任意に指定できる。

・所属

対象学科を任意に指定できる。

・学籍番号

下記項目を任意に指定して検索を行い、対象者を指定することができる。 学籍番号、氏名(漢字、カナ)、保証人氏名(漢字、カナ)、所属学科、入学年月日 学年、学生状況、入学形態、授業形態、免除区分、汎用項目

○印刷順

収納日、収納方法、収納銀行、費目

#### 3 (8)-② 収納日計表(所属)

《処理概要》

○以下のように収納日計表(所属)が出力できる。 収納日、収納方法、学科または収納日、収納方法、学籍番号を指定して印刷対象とする。 印刷内容をプレビュー表示を行い、確認後印刷することができる。 また、プレビュー内容はPDFファイルに保存することができる。 対象データをCSVファイルに出力することもできる。

○以下の項目が必要

印刷項目

明細

収納日、収納方法、収納銀行、学科、学年、費目名、金額 合計

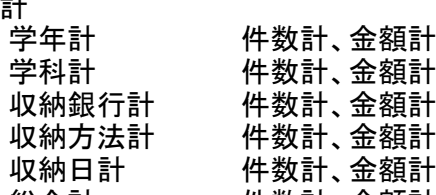

総合計 件数計、金額計

○印刷範囲を指定できる。

範囲 ・・ 所属または学籍番号はどちらかを選択して指定できる。

・収納日

任意に範囲指定できる。

・収納方法

任意に指定できる。

・所属

対象学科を任意に指定できる。

・学籍番号

下記項目を任意に指定して検索を行い、対象者を指定することができる。 学籍番号、氏名(漢字、カナ)、保証人氏名(漢字、カナ)、所属学科、入学年月日 学年、学生状況、入学形態、授業形態、免除区分、汎用項目

○印刷順

収納日、収納方法、収納銀行、学科、学年、費目

# 3 (8)-② 収納日計表(個人)

《処理概要》

○以下のように収納日計表(個人)が出力できる。

収納日、収納方法、収納銀行、更新日、学科または収納日、収納方法、収納銀行、更新日、 学籍番号を指定して印刷対象とする。 印刷内容をプレビュー表示を行い、確認後印刷することができる。 また、プレビュー内容はPDFファイルに保存することができる。 対象データをCSVファイルに出力することもできる。

○以下の項目が必要

印刷項目

明細

収納日、収納方法、学籍番号、氏名、学科、学年、期、金額

合計

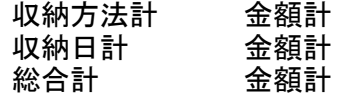

#### ○印刷範囲を指定できる。

範囲 ・・ 所属または学籍番号はどちらかを選択して指定できる。

・収納日

任意に範囲指定できる。

- ・収納方法
	- 任意に指定できる。
- ・収納銀行
	- 任意に指定できる。
- ・更新日 任意に指定できる。
- ・所属
- 対象学科を任意に指定できる。
- ・学籍番号

下記項目を任意に指定して検索を行い、対象者を指定することができる。 学籍番号、氏名(漢字、カナ)、保証人氏名(漢字、カナ)、所属学科、入学年月日 学年、学生状況、入学形態、授業形態、免除区分、汎用項目

○印刷順

収納日、収納方法、学籍番号

#### 3 (8)-③ 収納合計表

《処理概要》

○以下のように収納合計表が出力できる。 収納日、学科または収納日、学籍番号を指定して印刷対象とする。 印刷内容をプレビュー表示を行い、確認後印刷することができる。 また、プレビュー内容はPDFファイルに保存することができる。 対象データをCSVファイルに出力することもできる。

○以下の項目が必要

印刷項目

明細

収納日、学科、学年、費目名、件数、金額

合計

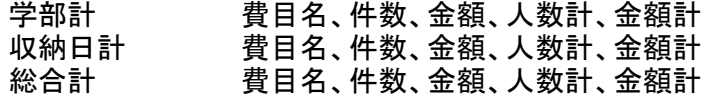

○印刷範囲を指定できる。

範囲 ・・ 所属または学籍番号はどちらかを選択して指定できる。

・収納日

任意に範囲指定できる。

・所属

対象学科を任意に指定できる。

・学籍番号

下記項目を任意に指定して検索を行い、対象者を指定することができる。 学籍番号、氏名(漢字、カナ)、保証人氏名(漢字、カナ)、所属学科、入学年月日 学年、学生状況、入学形態、授業形態、免除区分、汎用項目

○印刷順

学科、学年、費目

22

# 3 (8)-④ 収納状況一覧表

《処理概要》

○以下のように収納一覧表が出力できる。 期、収納基準日、学科または期、収納基準日、学籍番号を指定して印刷対象とする。 指定した基準日時点の状況を印刷することができる。 印刷内容をプレビュー表示を行い、確認後印刷することができる。 また、プレビュー内容はPDFファイルに保存することができる。 対象データをCSVファイルに出力することもできる。

○以下の項目が必要

印刷項目

明細

学籍番号、氏名、期、分納区分、収納金額、残高、合計

合計

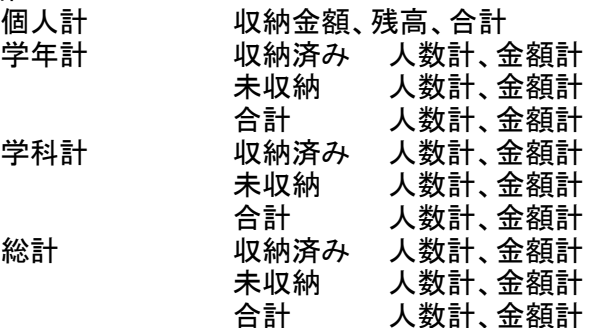

○印刷範囲を指定できる。

範囲 ・・ 所属または学籍番号はどちらかを選択して指定できる。

・期

任意に範囲指定できる。

・収納基準日

任意に指定できる。

・収納日 収納者のみを対象とする場合に指定できる 任意に範囲指定できる。

・所属

対象学科を任意に指定できる。

・学籍番号

下記項目を任意に指定して検索を行い、対象者を指定することができる。 学籍番号、氏名(漢字、カナ)、保証人氏名(漢字、カナ)、所属学科、入学年月日 学年、学生状況、入学形態、授業形態、免除区分、汎用項目

○印刷順

# 3 (8)-④ 収納状況合計表

《処理概要》

○以下のように収納合計表が出力できる。

期、収納基準日、学科または期、収納基準日、学籍番号を指定して印刷対象とする。 指定した基準日時点の状況を印刷することができる。 印刷内容をプレビュー表示を行い、確認後印刷することができる。 また、プレビュー内容はPDFファイルに保存することができる。 対象データをCSVファイルに出力することもできる。

○以下の項目が必要

印刷項目

明細

学科、学年、期、分納区分、費目、収納済件数、収納済金額、残高件数、残高金額、 合計件数、合計金額

合計

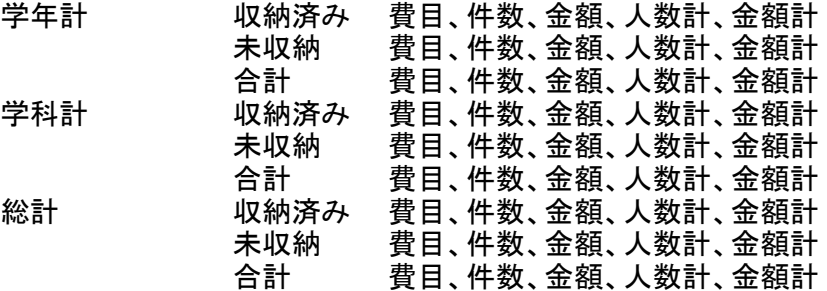

#### ○印刷範囲を指定できる。

範囲 ・・ 所属または学籍番号はどちらかを選択して指定できる。

・期

任意に範囲指定できる。

・収納基準日

任意に指定できる。

・収納日 収納者のみを対象とする場合に指定できる 任意に範囲指定できる。

・所属

対象学科を任意に指定できる。

・学籍番号

下記項目を任意に指定して検索を行い、対象者を指定することができる。 学籍番号、氏名(漢字、カナ)、保証人氏名(漢字、カナ)、所属学科、入学年月日 学年、学生状況、入学形態、授業形態、免除区分、汎用項目

○印刷順

### 3 (8)-④ 収納状況明細表

《処理概要》

○以下のように収納明細表が出力できる。

期、収納基準日、学科または期、収納基準日、学籍番号を指定して印刷対象とする。 指定した基準日時点の状況を印刷することができる。 印刷内容をプレビュー表示を行い、確認後印刷することができる。 また、プレビュー内容はPDFファイルに保存することができる。 対象データをCSVファイルに出力することもできる。

○以下の項目が必要

印刷項目

明細

学籍番号、氏名、期、分納区分、費目名、金額、収納日、収納方法、収納銀行 合計

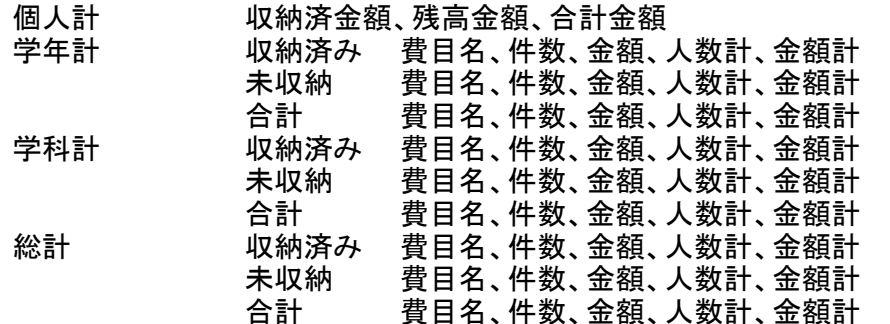

○印刷範囲を指定できる。

範囲 ・・ 所属または学籍番号はどちらかを選択して指定できる。

・期

任意に範囲指定できる。

・収納基準日

任意に指定できる。

・収納日 収納者のみを対象とする場合に指定できる 任意に範囲指定できる。

・所属

対象学科を任意に指定できる。

・学籍番号

下記項目を任意に指定して検索を行い、対象者を指定することができる。 学籍番号、氏名(漢字、カナ)、保証人氏名(漢字、カナ)、所属学科、入学年月日 学年、学生状況、入学形態、授業形態、免除区分、汎用項目

○印刷順

#### 6 (4) 免除/徴収猶予申請者結果一覧

《処理概要》

○以下のように免除/徴収猶予申請者結果一覧が出力できる。 期、学科または期、学籍番号を指定して印刷対象とする。 印刷内容をプレビュー表示を行い、確認後印刷することができる。 また、プレビュー内容はPDFファイルに保存することができる。 対象データをCSVファイルに出力することもできる。

○以下の項目が必要

印刷項目

明細

学籍番号、氏名、免除区分、入学形態、学生状況、費目名、金額 合計

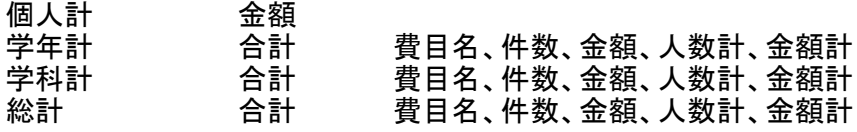

○印刷範囲を指定できる。

範囲 ・・ 所属または学籍番号はどちらかを選択して指定できる。

・期

任意に範囲指定できる。

・収納基準日

任意に指定できる。

・収納日 収納者のみを対象とする場合に指定できる 任意に範囲指定できる。

・所属

対象学科を任意に指定できる。

・学籍番号

下記項目を任意に指定して検索を行い、対象者を指定することができる。 学籍番号、氏名(漢字、カナ)、保証人氏名(漢字、カナ)、所属学科、入学年月日 学年、学生状況、入学形態、授業形態、免除区分、汎用項目

○印刷順

# 7 (1) 未納一覧一覧表

《処理概要》

○以下のように未納一覧表が出力できる。

期、収納基準日、学科または期、収納基準日、学籍番号を指定して印刷対象とする。 指定した基準日時点の状況を印刷することができる。 印刷内容をプレビュー表示を行い、確認後印刷することができる。 また、プレビュー内容はPDFファイルに保存することができる。 対象データをCSVファイルに出力することもできる。

○以下の項目が必要

印刷項目

明細

学籍番号、氏名、期、分納区分、未納額、電話番号、携帯電話番号 合計

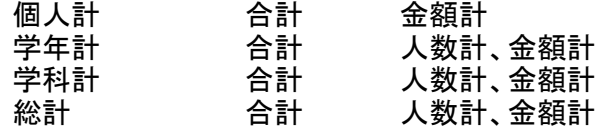

#### ○印刷範囲を指定できる。

範囲 ・・ 所属または学籍番号はどちらかを選択して指定できる。

・期

任意に範囲指定できる。

・収納基準日

任意に指定できる。

- ・収納日 収納者のみを対象とする場合に指定できる 任意に範囲指定できる。
- ・免除区分

任意に選択できる。

・所属

対象学科を任意に指定できる。

・学籍番号

下記項目を任意に指定して検索を行い、対象者を指定することができる。 学籍番号、氏名(漢字、カナ)、保証人氏名(漢字、カナ)、所属学科、入学年月日 学年、学生状況、入学形態、授業形態、免除区分、汎用項目

○印刷順

#### 7 (1) 未納合計表

《処理概要》

○以下のように未納合計表が出力できる。 期、収納基準日、学科または期、収納基準日、学籍番号を指定して印刷対象とする。 指定した収納基準日時点の状況を印刷することができる。 印刷内容をプレビュー表示を行い、確認後印刷することができる。 また、プレビュー内容はPDFファイルに保存することができる。 対象データをCSVファイルに出力することもできる。

○以下の項目が必要

印刷項目

明細

学科、学年、期、分納区分、費目、件数、金額

合計

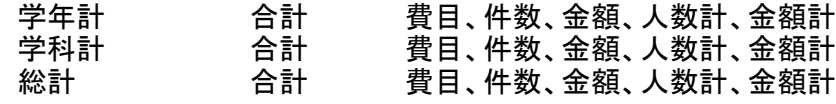

#### ○印刷範囲を指定できる。

範囲 ・・ 所属または学籍番号はどちらかを選択して指定できる。

・期

任意に範囲指定できる。

・収納基準日

任意に指定できる。

- ・収納日 収納者のみを対象とする場合に指定できる 任意に範囲指定できる。
- ・免除区分

任意に選択できる。

・所属

対象学科を任意に指定できる。

・学籍番号

下記項目を任意に指定して検索を行い、対象者を指定することができる。 学籍番号、氏名(漢字、カナ)、保証人氏名(漢字、カナ)、所属学科、入学年月日 学年、学生状況、入学形態、授業形態、免除区分、汎用項目

○印刷順

#### 7 (1) 未納明細表

《処理概要》

○以下のように未納明細表が出力できる。

期、収納基準日、学科または期、収納基準日、学籍番号を指定して印刷対象とする。 指定した基準日時点の状況を印刷することができる。 印刷内容をプレビュー表示を行い、確認後印刷することができる。 また、プレビュー内容はPDFファイルに保存することができる。 対象データをCSVファイルに出力することもできる。

○以下の項目が必要

印刷項目

明細

学籍番号、氏名、期、分納区分、費目名、金額 合計

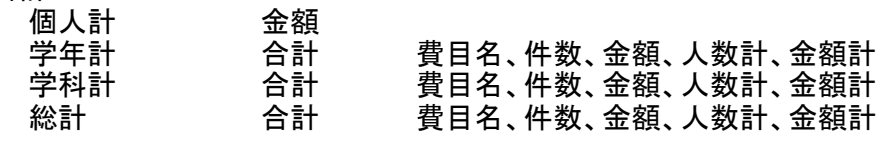

#### ○印刷範囲を指定できる。

範囲 ・・ 所属または学籍番号はどちらかを選択して指定できる。

・期

任意に範囲指定できる。

・収納基準日

任意に指定できる。

- ・収納日 収納者のみを対象とする場合に指定できる 任意に範囲指定できる。
- ・免除区分

任意に選択できる。

・所属

対象学科を任意に指定できる。

・学籍番号

下記項目を任意に指定して検索を行い、対象者を指定することができる。 学籍番号、氏名(漢字、カナ)、保証人氏名(漢字、カナ)、所属学科、入学年月日 学年、学生状況、入学形態、授業形態、免除区分、汎用項目

○印刷順

# 7 (2) 督促状

《処理概要》

○以下のように督促状が出力できる。 期、分納区分、学科または期、分納区分、学籍番号で指定した学生を印刷対象とする。 期別に出力または合計を出力を指定して印刷対象とする。 宛名は本人、保証人、連名で指定した宛名を表示する。 任意のメッセージパターン、出力日、振替年月日を指定し表示する。 印刷内容をプレビュー表示を行い、確認後印刷することができる。 プレビュー後、発行台帳に登録するかしないかを選択することができる。 また、プレビュー内容はPDFファイルに保存することができる。

○以下の項目が必要

印刷項目

住所情報

宛先住所、宛名、学籍番号、高等専門学校名、高等専門学校住所、高等専門学校電話番号 明細

任意のメッセージ、請求金額合計、請求金額内訳

○印刷範囲を指定できる。

範囲

・免除区分

任意に選択できる。

・所属

対象学科を任意に指定できる。

・学籍番号

下記項目を任意に指定して検索を行い、対象者を指定することができる。 学籍番号、氏名(漢字、カナ)、保証人氏名(漢字、カナ)、所属学科、入学年月日 学年、学生状況、入学形態、授業形態、免除区分、汎用項目

○印刷順

#### 7 (4) 督促状発行管理台帳

《処理概要》

○以下のように督促状発行管理台帳が出力できる。

発行管理番号、発行日、学科または発行管理番号、発行日、学籍番号を指定して印刷対象とする。 印刷内容をプレビュー表示を行い、確認後印刷することができる。 また、プレビュー内容はPDFファイルに保存することができる。 対象データをCSVファイルに出力することもできる。

○以下の項目が必要

印刷項目

発行日、発行管理番号、学籍番号、氏名、学科、学年、年度 期、分納区分、金額、督促日、出力文書№、発行者

○印刷範囲を指定できる。

範囲 ・・ 所属または学籍番号はどちらかを選択して指定できる。

・発行管理番号

任意に範囲指定できる。

・発行日

任意に範囲指定できる。

・所属

対象学科を任意に指定できる。

・学籍番号

下記項目を任意に指定して検索を行い、対象者を指定することができる。 学籍番号、氏名(漢字、カナ)、保証人氏名(漢字、カナ)、所属学科、入学年月日 学年、学生状況、入学形態、授業形態、免除区分、汎用項目

○印刷順

発行日、発行管理番号